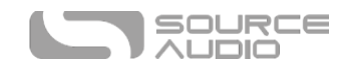

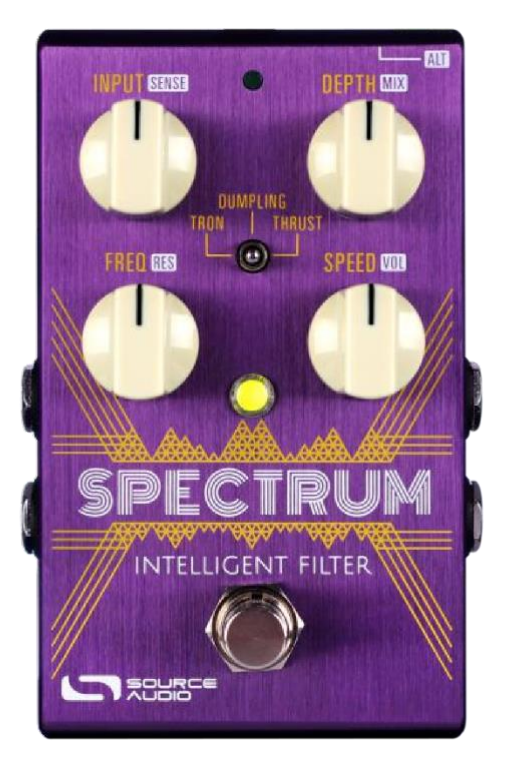

# Spectrum Intelligent Filter User Guide

# Bienvenue

Nous vous remercions pour l'achat de notre Spectrum Intelligent Filter. La Source Audio Spectrum Intelligent Filter est la pédale d'effet de filtre stéréo la plus puissante jamais crée. Elle est l'aboutissement de 15 années d'expérience en matière de pédales d'effet et propose les meilleurs sons d'enveloppe créés par Source Audio. Elle a également été optimisée pour vous donner les meilleurs résultats quelle que soit votre configuration. Cette pédale ne se contente pas de proposer les effets de filtre d'enveloppe les plus emblématiques et les plus recherchés sur le marché, elle génère aussi des sons d'octave et de distorsion, ce qui en fait une machine toute-en-un astucieusement conçue pour vos jams funk. Que vous souhaitiez l'utiliser de façon traditionnelle avec ses six presets d'usine soigneusement édités, naviguer à travers la bibliothèque Neuro en constante expansion pour chercher de nouveaux sons créés par Source Audio ou les autres utilisateurs, ou bien utiliser les outils d'édition en profondeur Neuro pour créer vos propres presets, cette pédale de filtre satisfera tous vos besoins de bassiste ou guitariste.

Cette pédale dispose d'un boîtier en aluminium brossé robuste et compact, d'entrées et sorties stéréo, d'un sélecteur trois positions, de quatre boutons de réglages simples en surface et d'une fonction MIDI complète via son port USB.

Le Guide de démarrage rapide vous indiquera les bases de fonctionnement. Pour plus d'informations concernant la Spectrum Intelligent Filter, reportez-vous aux rubriques qui suivent, en commençant par le module Connexions. Faites-vous plaisir !

- L'équipe Source Audio

SA248 Spectrum Intelligent Filter User Guide 1

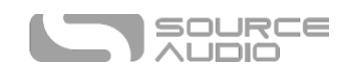

# Présentation générale

**Six presets embarqués :** Choisissez parmi six effets de filtre d'enveloppe embarqués. Sonorités vintage inspirées de pédales légendaires (Mu-Tron© et Lovetone Meatball©) et enveloppes modernes avec octave inférieure percutante et bourdonnement façon synthétiseur.

**Panneau de réglage simple à 4 boutons :** Réglez 8 paramètres différents avec seulement 4 boutons. Réglages principaux : Input Level, Modulation Depth, Frequency Starting Point, et Envelope Speed Réglages alternatifs (accessibles en appuyant sur le bouton ALT) : Envelope Sensitivity, Wet/Dry Mix, Resonance, et Output Volume.

**Possibilité d'édition en profondeur des effets :** Utilisez le Neuro Desktop Editor (en téléchargement gratuit pour Mac et Windows) ou l'application Neuro Mobile (gratuite pour iOS et Android) pour créer, stocker et partager des effets des filtre extrêmement personnalisés.

**Une bibliothèque de presets en constante expansion :** Écoutez et téléchargez rapidement de nouveaux sons issus d'une collection grandissante de presets utilisateurs créés par Source Audio et le reste de la communauté Neuro/Spectrum Filter.

**128 presets d'usine accessible via MIDI –** L'ajout d'un contrôleur MIDI tiers avec port USB vous donnera accès à chacun des 128 presets d'usines de la pédale. Les presets peuvent également être appelés avec des messages MIDI Continuous Controller (CC) par l'intermédiaire du Neuro Hub.

**25 filtres différents :** Choisissez parmi une immense collection de filtres comprenant plusieurs types d'effets passe-bas, passe-bande, multi-pole et phaser.

**Effet double filtre** : Faites fonctionner deux filtres d'enveloppe simultanément, disposant chacun d'un type de filtre et de réponse d'enveloppe différents.

**11 types de suiveurs d'enveloppe :** Choisissez parmi 11 suiveurs d'enveloppe dotés de réglages d'attack/decay réglables ainsi que des enveloppes à déclenchement automatique de type ADSR.

**14 formes d'ondes LFO différentes :** Utilisez le LFO (générateur d'oscillation à basse fréquence) pour contrôler la modulation du filtre. Choisissez parmi huit formes de LFO différentes, comprenant une sinusoïde, une onde carrée, une onde « sample and hold », une onde en dents de scie et plus...

**13 types de distorsion :** Choisissez des sons allant de l'overdrive subtil à des effets de fuzz Foldback (à repliements) extrêmes.

**Trois modes de fonctionnement –** La pédale peut être utilisée en mode standard pour une expérience conventionnelle ou avec l'un des deux modes Preset qui sauvegardent les positions des boutons.

**Entrées et sorties stéréo :** Utilisez les réglages de pan du Neuro Editor pour diriger chaque voix vers n'importe quel emplacement sur une base stéréo étendue. Les deux entrées permettent également de contrôler les enveloppes en « side chain ».

**Design Compact** – Son robuste boîtier en aluminium anodisé occupe peu d'espace et dispose d'équipements résistants. Dimensions : L : 11,4 x W : 7 cm x W : 5,1 cm (boutons inclus).

**Universal BypassTM** – Choisissez entre un bypass analogique bufférisé et un true bypass à relai.

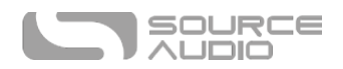

**Pilotage MIDI –** Branchez la Spectrum au Neuro Hub et accédez à 128 presets via messages MIDI Program Change. Contrôlez plusieurs paramètres de la pédale avec des messages MIDI Continuous Controller (CC) ou assignez une vitesse de modulation LFO avec horloge MIDI.

**Port USB -** Nativement compatible USB-MIDI, il permet une utilisation plug and play de la Spectrum avec des logiciels d'enregistrement (sous Mac ou Windows). Le port USB permet également de se connecter au Neuro Desktop Editor pour des possibilités d'édition en profondeur et de mises à jour logicielles.

**Expression externe et Tap Tempo** — Utilisez le jack Control Input pour brancher la pédale Source Audio Dual Expression (réglage d'expression multi-paramètres) ou le Tap Switch (réglage des LFO en temps réel).

SA248 Spectrum Intelligent Filter User Guide 3

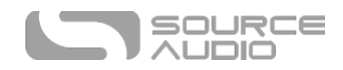

# Guide de démarrage rapide

#### Alimentation

Pour alimenter l'appareil, branchez l'adaptateur secteur 9 V C.C. inclus à la prise DC 9V qui se trouve sur le panneau arrière. Lorsque vous utilisez une alimentation tierce, la Spectrum requiert une source d'alimentation 9 V C.C. isolée générant un minimum de 165 mA et dotée d'une fiche à intérieur négatif.

**Avertissement :** Utiliser une alimentation d'une autre marque que Source Audio, plus particulièrement une alimentation non-stabilisée, peut endommager l'appareil. Soyez très prudent lorsque vous utilisez des alimentations génériques ou d'origine tierce.

## Connexions Guitare / Audio

Utilisez un câble standard 6,3 mm pour relier votre guitare, basse ou autre instrument au jack d'entrée INPUT 1 et votre ampli (ou le prochain appareil audio dans votre chaîne de signal) au jack de sortie OUTPUT 1. Lorsque vous utilisez une configuration stéréo, utilisez également l'entrée et la sortie 2.

Une fois que les branchements d'alimentation et audio ont été faits, la Spectrum est prête à l'emploi.

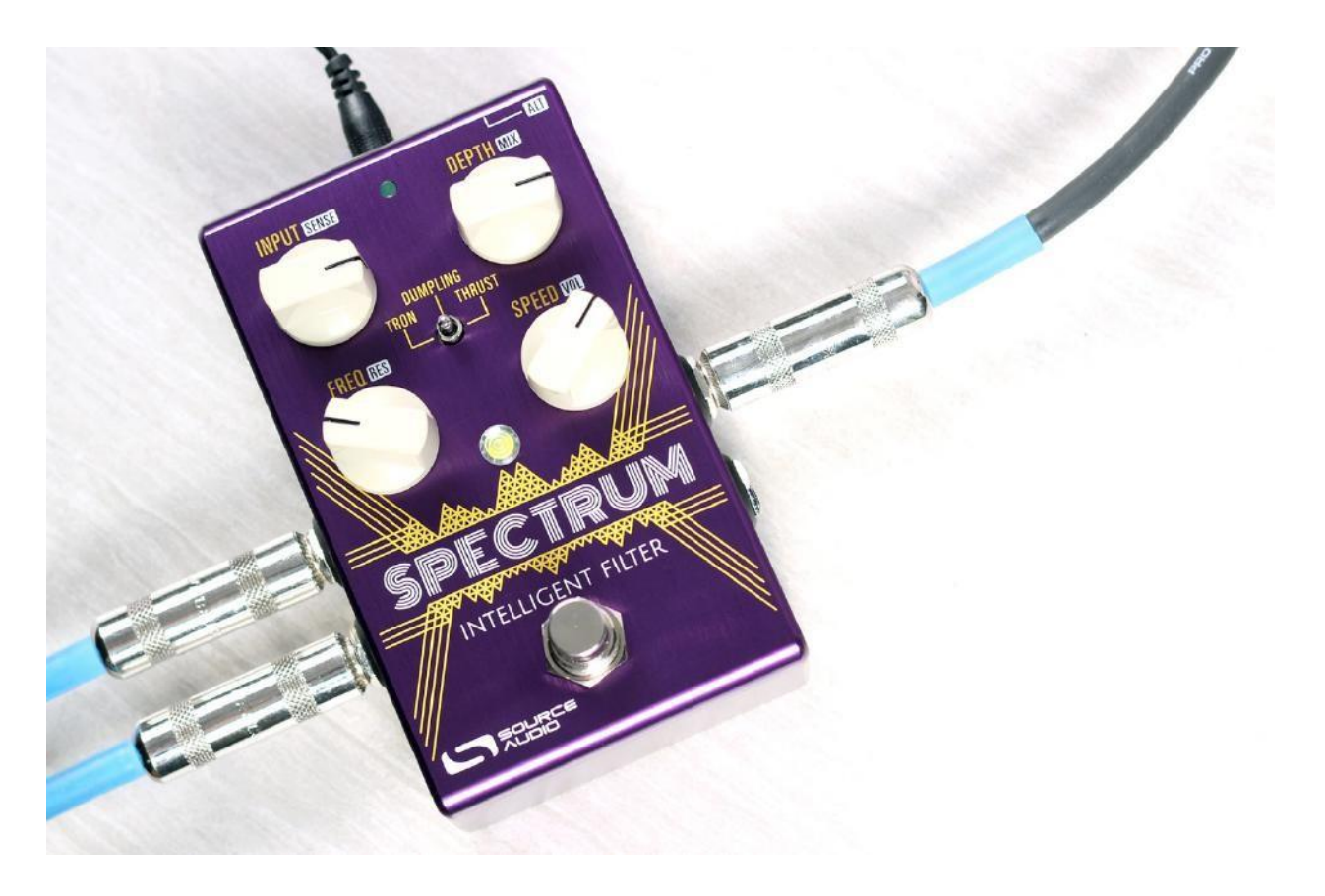

# Descriptions rapides des boutons de réglages, interrupteurs et footswitches

Veuillez noter que chaque bouton contrôle deux paramètres différents. Pour accéder aux paramètres alternatifs (SENSE, MIX, RES, et VOL - imprimés en lettres blanches), pressez le bouton **ALT (fonction alternative)** situé sur le haut de la pédale. En pressant le bouton ALT, la LED ALT (petite led sur la face supérieure de la pédale) commencera à clignoter pour indiquer que les boutons de paramètres alternatifs sont accessibles. Les paramètres secondaires resteront accessibles pendant que vous faîtes les réglages

puis laisseront automatiquement la place aux paramètres primaires au bout de cinq secondes.

**Bouton INPUT/SENS :** Il s'agit d'un bouton à double fonction qui règle le niveau du signal d'entrée (INPUT) à destination du processeur mais aussi la sensibilité (SENSITIVITY) du filtre d'enveloppe.

**Bouton DEPTH/MIX :** Bouton à double fonction qui règle l'amplitude de modulation du filtre et le MIX wet/dry.

**Bouton FREQ/RES :** Bouton à double fonction qui règle la fréquence de départ de la modulation du filtre ainsi que la résonance du filtre.

**Bouton SPEED/VOL :** Bouton à double fonction qui règle le taux d'attaque et de decay de l'enveloppe ainsi que le niveau de sortie général.

**Sélecteur d'effet :** Utilisez le sélecteur 3 positions et les deux banques de la Spectrum pour accéder facilement à six presets différents.

**Footswitch :** Active ou bypasse l'effet. Presser et maintenir le footswitch lorsque la pédale est bypassée permet également de basculer entre la première et la seconde banque de presets.

**Bouton ALT (Fonction Alternative) :** Ce petit bouton noir se trouve sur la face supérieure de la pédale à côté du bouton CONTROL INPUT. Presser le bouton ALT temporairement, fait passer la pédale en mode Alternate Control (indiqué par la LED centrale clignotante). Le mode Alternate Control fait alterner les fonctions primaires et secondaires des boutons. Actionner le sélecteur central permet également de

permuter les banques de presets rouge et verte (voir la rubrique Banque de Preset pour plus d'informations).

SA248 Spectrum Intelligent Filter User Guide 5

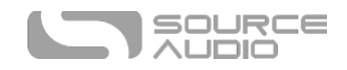

# Table des matières

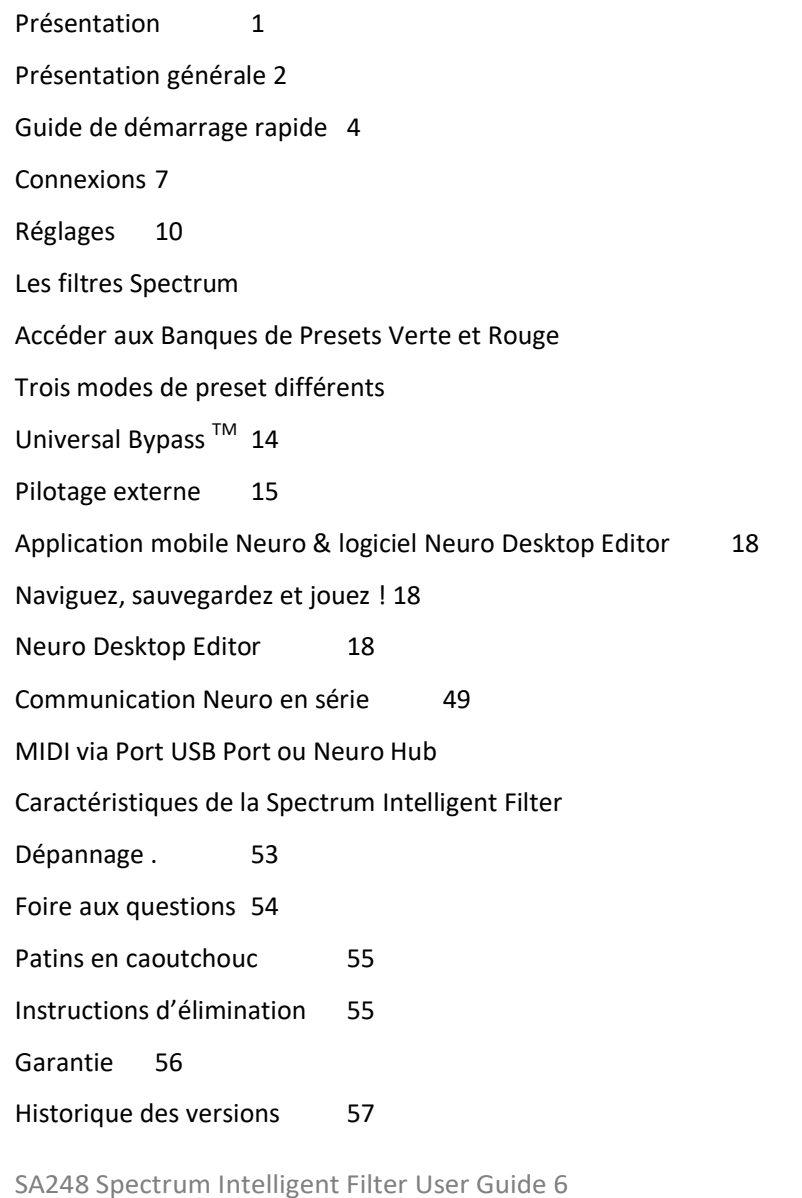

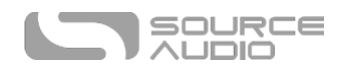

# Connexions

Connexions latérales d'entrées

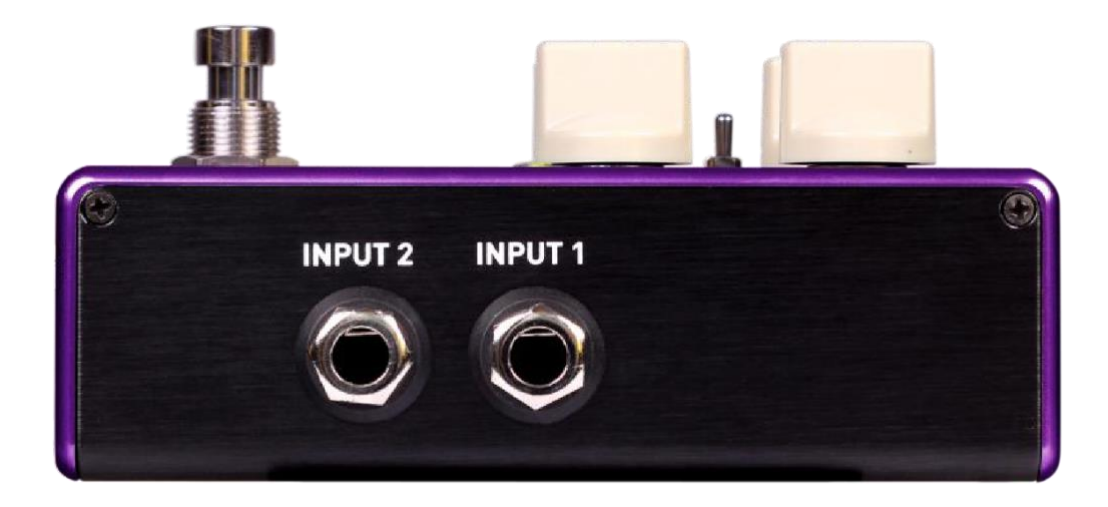

#### Input 1

Il s'agit de l'entrée principale pour les guitares, basses et autres instruments. Elle peut également accepter des entrées de niveaux ligne allant jusqu'à +6,54 dBV / 8,76 dBu. Branchez votre instrument ou une autre source audio à cette prise en utilisant un câble mono TS 6,35 mm

#### Input 2

L'entrée 2 fonctionne comme une seconde entrée audio, une entrée de données pour l'application Neuro ou comme une entrée audio / données simultanément.

#### *Input 2 en tant qu'entrée audio*

Sur l'entrée Input 2, le contacteur de la pointe du jack fonctionne comme une deuxième entrée pour guitare, basse ou autre instrument. Elle fonctionne uniquement lorsque la Spectrum est configurée avec un routage de signal qui utilise les sorties stéréos. Branchez-y votre instrument (ou le dernier effet dans la chaîne de signal) en utilisant un câble mono (TS) 6,3 mm Par défaut, la Spectrum détectera automatiquement le mode de routage. D'autres options de routage sont accessibles via l'application Neuro. Pour plus d'informations concernant le routage stéréo, consultez la rubrique Options de routage  $1/0$ .

#### *Entrée Input 2 en tant qu'entrée de données pour l'application Neuro*

Le contacteur de l'anneau sur l'entrée 2 fonctionne comme une entrée de données pour l'application Neuro. Vous pouvez y connecter un appareil mobile en utilisant un câble stéréo (TRS). Lorsque vous utilisez un câble TRS, il peut également recevoir des données Neuro en provenance d'une autre pédale Neuro-compatible placée dans la chaîne de signal. Le signal audio (s'il y en a un) sera transmis par la pointe du connecteur jack et les données de l'application Neuro seront transmises par l'anneau.

L'entrée Input 2 accepte les données en provenance de l'application Neuro. Les données en provenance du Neuro Hub proviennent du port CONTROL INPUT.

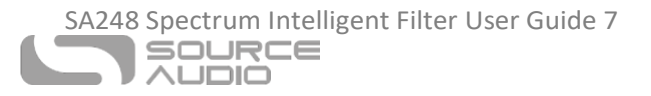

Prises de sortie latérales

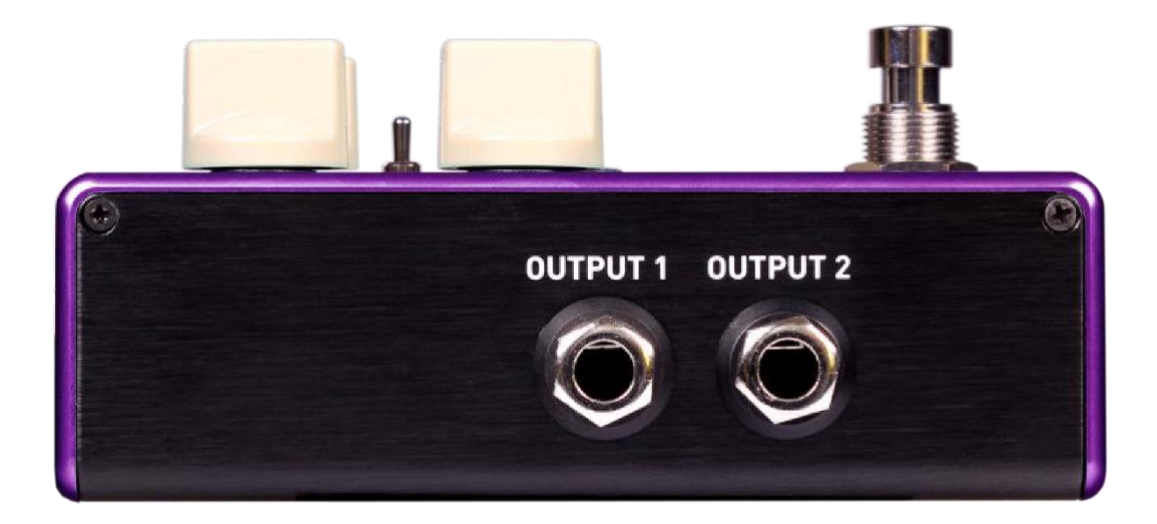

#### Output 1

Il s'agit de la sortie mono principale. Branchez-y votre ampli, votre interface d'enregistrement ou le prochain appareil dans votre chaîne de signal en utilisant un câble mono (TS) 6,35 mm.

#### Output 2

L'entrée 2 fonctionne comme une seconde entrée audio, une connexion de données pour l'application Neuro ou comme une entrée audio et de données simultanément.

#### *Output 2 en tant que sortie audio*

Le contacteur de la pointe sur la sortie Output 2 fonctionne comme une sortie audio secondaire. Il transmet un signal audio lorsque la Spectrum est configurée avec un routage de signal utilisant les sorties stéréos. Reliez-y votre ampli, votre interface d'enregistrement ou le prochain appareil dans votre chaîne de signal en utilisant un câble mono (TS) 6,35 mm.

#### *Output 2 en tant que sortie de données pour l'application Neuro*

Le contacteur de l'anneau sur la sortie Output 2 fonctionne comme une sortie de données pour l'application Neuro, ce qui permet d'acheminer des données en provenance de la Spectrum vers le prochain effet Source Audio présent dans votre chaîne de signal. Vous pouvez transmettre les données de l'application Neuro en série, que la sortie 2 soit configurée en sortie audio ou non. Reliez Output 2 à la prochaine pédale équipée d'une entrée de données Neuro App (Input 2) en utilisant un câble stéréo (TRS) 6,35 mm. Le signal audio (s'il y en a un) sera transmis par la pointe du connecteur jack et les données de l'application Neuro seront transmises par l'anneau. Consultez la rubrique Daisy-Chaining Neuro [Communication](#page-42-0) pour plus d'informations.

SA248 Spectrum Intelligent Filter User Guide 8

Connexions d'alimentation et de contrôle externe

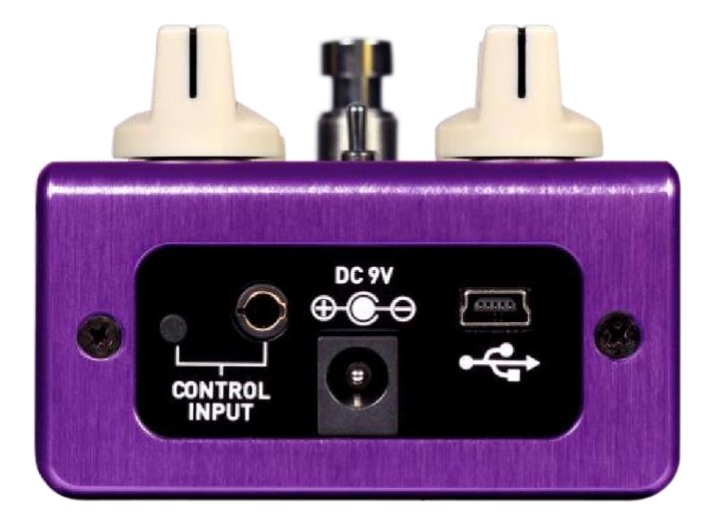

# DC 9V (Alimentation)

Connectez l'adaptateur secteur 9 V C.C. inclus. L'alimentation doit être stabilisée à 9 V (en courant continu), capable de fournir au moins 165 mA (milliampères) d'intensité et sa fiche doit avoir une pointe négative et un anneau positif (le centre de la fiche étant la masse et la gaine étant l'alimentation).  $\overrightarrow{C}$ 

## USB :

Connectez votre ordinateur (Mac ou Windows) au port USB de la Spectrum (indiqué par l'icône USB) en utilisant un câble mini USB standard. Le port USB gère la communication entre la pédale et le Neuro Desktop Editor ou une station audionumérique (DAW). La Spectrum répondra également aux messages MIDI en provenance d'un contrôleur MIDI équipé d'un port USB. La Spectrum est un appareil nativement compatible USB, ce qui signifie que les ordinateurs Mac ou Windows la reconnaitront automatiquement. Pour plus d'informations concernant les fonctionnalités USB de la Spectrum, reportez-vous à la rubrique USB du manuel d'utilisation.

## Entrée Control Input

L'entrée CONTROL INPUT 3,5 mm permet de connecter des appareils de contrôle externes tels que le switch Source Audio External Tap, la pédale Dual Expression, le Neuro Hub et le capteurs de mouvement Hot Hand 3. Pour plus d'informations, consultez les rubriques Contrôle Externe et Neuro Hub du manuel d'utilisation.

SA248 Spectrum Intelligent Filter User Guide 9 SOURCE **NUMIO** 

Réglages

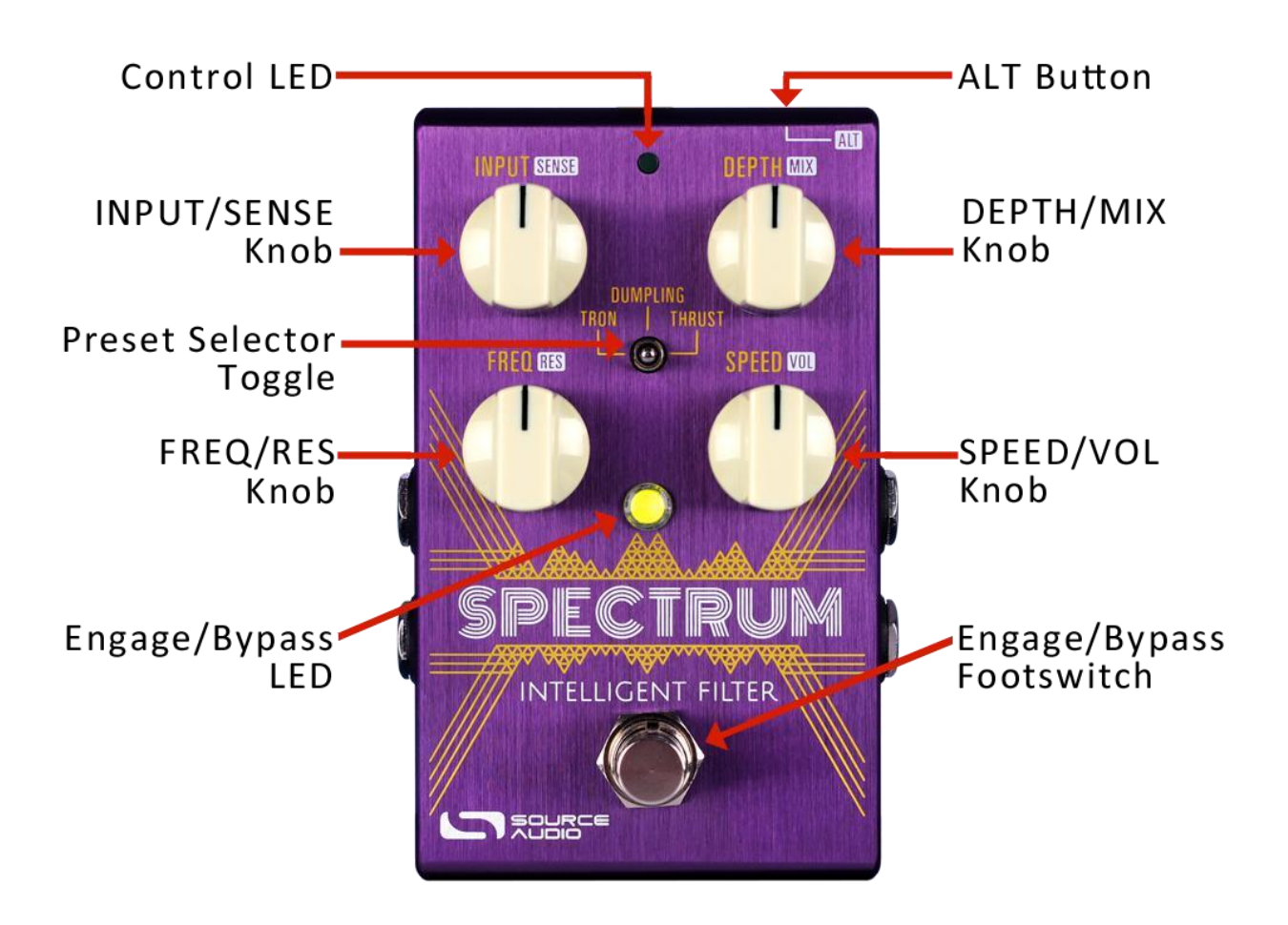

#### <span id="page-8-0"></span>Bouton INPUT/SENS :

Il s'agit d'un bouton à double fonction qui règle le niveau du signal d'entrée (INPUT) à destination du processeur mais aussi la sensibilité (SENSITIVITY) du filtre d'enveloppe.

- **INPUT (le paramètre primaire - par défaut)** : Règle le volume du signal d'entrée. Compte tenu de la nature réactive des suiveurs d'enveloppe de la Spectrum, et les variations de niveau de sorties entre les différents instruments et leurs micros passifs ou actifs, il est important de régler le niveau de signal redirigé vers le processeur. La Spectrum dispose également d'une procédure simple pour calibrer le niveau d'entrée de votre instrument (consultez la rubriqu[e Bouton INPUT/SENSE](#page-8-0) pour les instructions de calibrage).
- **SENSITIVITY (le paramètre alternatif) :** Règle la réactivité du filtre d'enveloppe au signal d'entrée. Si vous aimez jouer vigoureusement tout en profitant d'un filtre d'enveloppe plus doux et plus détendu, vous devez baisser le réglage SENSITIVITY. Pour une réponse plus acérée avec un jeu plus léger, montez le réglage SENSITIVITY.

#### Bouton DEPTH/MIX :

Bouton à double fonction qui règle l'amplitude (DEPTH) de modulation du filtre et le MIX wet/dry.

SA248 Spectrum Intelligent Filter User Guide 10

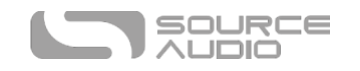

- **DEPTH (le paramètre principal - par défaut)** : Règle la largeur du filtre de modulation. Monter ce bouton élargit le mouvement du filtre sur le spectre de fréquence pour rendre l'effet filtre plus imposant.
- **MIX (le paramètre alternatif)** : Règle l'équilibre entre le signal non traité naturel de l'instrument et le signal traité affecté. Un mix 50/50 est disponible aux environs de 12 h

sur le cadran du bouton.

## Bouton FREQ/RES :

Bouton à double fonction qui règle la fréquence de départ de la modulation du filtre (FREQUENCY) ainsi que la résonance du filtre (RESONANCE).

- **FREQ (Principale)** : Règle la fréquence de départ du filtre de modulation. Déplacer ce bouton vers la gauche fait glisser le filtre sur les basses fréquences et génère un son plus sombre. Le déplacer vers la droite fait glisser le filtre vers les hautes-fréquences et génère un son plus brillant.
- **RES (Alternate) :** Règle la résonance (également appelée « Q ») du filtre. Monter le bouton RESONANCE booste essentiellement la hauteur (ou « niveau ») des pics de fréquences et approfondit les entailles (notches) dans les coupures de fréquences.

## Bouton SPEED/VOL :

Bouton à double fonction qui règle la vitesse d'attaque (SPEED) de l'enveloppe ainsi que le niveau de VOLUME général.

- **SPEED (Principal)** : Règle l'équilibre entre le signal non traité naturel de l'instrument et le signal traité affecté. Un mix 50/50 est disponible aux environs de 12 h sur le cadran du bouton.
- **VOLUME** (Alternatif) : Règle le master VOLUME/niveau de sortie de la pédale. Le gain unitaire se trouve autour de la position 12 h du bouton.

# Sélecteur d'effets

Utilisez le sélecteur 3 positions et les deux banques de la Spectrum pour accéder facilement à six presets différents.

- **Première banque de presets (indiquée par la LED centrale verte) :** Par défaut, le sélecteur central permet de choisir les trois presets (TRON, DUMPLING, THRUST) stockés dans la première banque de presets.
- **Seconde banque de presets (indiquée par la LED centrale rouge) :** Une pression sur le bouton ALT situé sur la partie supérieure de la pédale lancera un motif de clignotement sur la LED en surface de la pédale. Cela indique que la seconde banque de presets est accessible avec le sélecteur. En déplaçant le sélecteur, la LED centrale deviendra rouge pour indiquer que le preset en cours d'utilisation provient de la seconde banque. Suivez la même procédure pour revenir à la banque verte.

## Bouton ALT (Fonction Alternative)

Ce petit bouton noir se trouve sur la face supérieure de la pédale à côté du bouton CONTROL INPUT. Pressez le bouton ALT temporairement pour faire passer la pédale en mode Alternate Control (indiqué par la LED ALT Function clignotante). Le mode Alternate Control fait alterner les fonctions principales et alternatives de chaque bouton ; Déplacer le sélecteur central pendant que la pédale est en mode Alternate Control permutera les banques de presets.

SA248 Spectrum Intelligent Filter User Guide 11

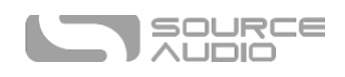

#### LED Actif/Bypass

La LED Actif/Bypass située au-dessus du footswitch indique si l'effet est actif (allumée) ou bypassé (éteinte). La couleur de cette LED indique si le preset en cours d'utilisation provient de la première banque (LED verte) ou la seconde banque (LED rouge).

La LED Engage / Bypass joue également un rôle lors du calibrage du niveau INPUT. Consultez la rubrique [bouton INPUT/S](#page-8-0)ENSE de ce manuel pour les instructions de calibrage du niveau d'entrée.

#### LED Alternate Fonction

La petite LED située entre les boutons INPUT et DEPTH est la LED Alternate Parameter (ALT). Presser le bouton ALT fait passer la Spectrum en mode Alternate Parameter et Bank Switching, indiqués par la LED centrale clignotante. Si une durée de 6 secondes se passe sans qu'aucun bouton ou le sélecteur ne soit manipulé, la LED Alternate Parameter s'arrêtera de clignoter et les boutons reviendront à leur paramètre primaire.

La LED Alternate Function indique également (lorsqu'elle ne clignote pas et est allumée en continu) que le mode de contrôle externe (expression, Hot Hand ou MIDI) est actif.

#### Footswitch

Active ou bypasse l'effet. Le footswitch peut également être utilisé pour basculer entre la première (LED verte) et la seconde (LED rouge) banque de preset. Consultez [la rubrique Accéder aux Banques](#page-11-0)  [de Presets Verte et Rouge](#page-11-0) de ce manuel pour plus d'informations sur le changement des banques de presets.

# Les filtres Spectrum

Par défaut, la Spectrum propose 6 effets de synthétiseur uniques et dynamiques. Sélectionnez chaque filtre avec le sélecteur d'effet à trois positions. Consultez [la rubrique Accéder aux Banques de Presets Verte et](#page-11-0)  [Rouge](#page-11-0) pour en savoir plus sur le changement de banque de presets.

- **Tron (Banque verte – Position gauche)** : Inspirée par les sons de filtres atemporels de Jerry Garcia, Bootsy Collins et Stevie Wonder, le filtre Tron est notre interprétation de la très recherchée Mu-Tron III© de 1972. Il utilise un filtre passe-bas à faible résonance et crée une enveloppe sensible à la dynamique.
- **Dumpling (Banque verte – position centrale) :** *Dumpling* s'inspire de Lovetone Meatball© du milieu des années 90. Ces sons de filtre passe-bas à haute résonance peuvent être entendus sur les enregistrements de The Edge, Kirk Hammett, Mike Gordon, et Ed O'Brien. Il fonctionne particulièrement bien avec les basses.
- **Thrust (Banque vertes – Position droite) :** Épaississez votre son avec le Thrust ! Cet effet inclut une simulation des sons analogiques monophoniques de l'OC-2, lorsqu'il est combiné avec un filtre *Notch, Low-Pass, Peak*, modulé par une enveloppe dotée de réglage Attack et Decay rapides.
- **Punch (Banque rouge – Position gauche) :** Ce filtre passe-bande punchy est parfait pour la basse slappée, le style funk staccato joué aux doigts, et le solos de guitare intrépides. *Il perce le mix avec un son épais et une réponse rapide grâce à l'envelope* Fast Attack .
- **Vocal Synth (Banque rouge – Position centrale) :** Signal non-traité avec un effet fuzz / gate et une octave inférieure monophonique redirigés vers le filtre *3-Stage Phares* pour un son synthétique vocal et guttural. Avec une sensibilité dynamique très précise, sa réponse est aussi immédiate et réactive que lorsque vous jouez en son clair. Mélangez des passages polyphoniques pour des effets sonores bouillonnants et imprévisibles.

SA248 Spectrum Intelligent Filter User Guide 12

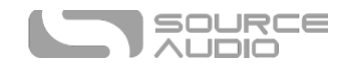

• **Octave Lead (Banque rouge – Position droite) :** Le son le plus épais que la Spectrum propose par défaut. Idéal pour les parties lead et les solos. Le signal non-traité est mixé avec une octave supérieure et inférieure, puis redirigé vers notre filtre *Peak, Notch, Low-Pass* contrôlé par l'enveloppe *Wide Range*.

# <span id="page-11-0"></span>Accéder aux Banques de Presets Verte et Rouge

La Spectrum peut sauvegarder jusqu'à six presets (2 banques de 3 presets) accessibles sans contrôleur MIDI ni Neuro Editor.

- **Banque de presets Verte (indiquée par la LED centrale rouge) :** Par défaut, le sélecteur central permet de choisir les trois presets (TRON, DUMPLING, THRUST) stockés dans la première banque de presets (verte).
- **Banque de presets rouge (indiquée par la LED centrale rouge) :** Une pression sur le bouton ALT situé sur la partie supérieure de la pédale lancera un motif de clignotement sur la LED Alternate Function en surface de la pédale. Cela indique que la seconde banque de preset est accessible avec le sélecteur. En déplaçant le sélecteur, la LED centrale deviendra rouge pour indiquer que le preset en cours d'utilisation provient de la seconde banque. Suivez la même procédure pour revenir à la banque verte.

Presser et maintenir le footswitch lorsque la pédale est bypassée permet également de basculer entre la première banque (verte) et la seconde banque de presets (rouge). Remarque : si « Quick Bank Switch Using Footswitch » a été sélectionnée dans le menu « Spectrum Intelligent Filter Hardware Options » du Neuro Editor de la Spectrum, il est également possible de changer de banque de preset avec le footswitch lorsque la pédale est encore active.

# <span id="page-11-1"></span>Trois modes de preset différents

Connecter la Spectrum au Neuro Editor ou à l'application Neuro Mobile (voir la Rubrique Neuro pour plus d'infos) vous permet de choisir entre trois modes de Preset différents : Preset (par défaut), Control, et WYSIWYG (What You See Is What You Get). Pour choisir le mode que souhaitez utiliser, allez dans le menu *Hardware Options* de la Spectrum (icône en forme d'engrenage dans la section Connection) et utilisez le menu *Preset Mode*. Chaque mode est universel et s'applique à six presets disponibles dans les banques verte et rouge.

# Mode Preset (par défaut)

Le mode Preset active un preset préprogrammé. Lorsqu'un preset est rappelé, tous les paramètres reviennent instantanément à leurs valeurs sauvegardées, quelle que soit la position physique des boutons. Lorsque vous manipulez un bouton, la LED centrale clignotera pour indiquer que le preset a été édité. Après avoir fait votre réglage, vous pouvez sauvegarder les nouveaux réglages en pressant et maintenant le footswitch (pendant environ cinq secondes) jusqu'à ce que la LED centrale arrête de clignoter.

## Mode Control :

En mode Control, chaque preset est activé depuis des réglages préprogrammés, ce qui signifie que les positions physiques des boutons n'affectent pas le son du preset. Il est cependant possible d'agir sur les boutons et de faire les réglages à la volée. Si la pédale est bypassée après que vous ayez réglé les boutons, puis remis la pédale en marche sans que vous ayez déplacé le sélecteur, le son continuera à refléter la position des boutons.

SA248 Spectrum Intelligent Filter User Guide 13

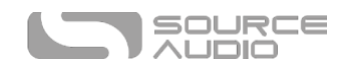

Si le sélecteur est déplacé (que l'effet soit engagé ou non), la pédale reviendra aux réglages du preset sauvegardé.

# Mode WYSIWYG (What You See Is What You Get)

En mode WYSIWYG , la Spectrum fonctionne comme une pédale d'effet traditionnelle. Il s'agit d'une expérience « what you see is what you get », ce qui veut dire que les positions physiques actuelles des boutons refléteront les réglages des fonctions primaires des boutons. Note : Si déplacez le sélecteur sur une nouvelle position, tous les boutons de paramètres vont conserver les réglages de la position de bouton en cours ; cependant les fonctions alternatives des boutons laisseront la place à leurs paramètres par défaut.

# Universal Bypass<sup>TM</sup>

La plupart des pédales d'effets proposent soit un true bypass soit un bypass bufférisé. La Spectrum contient deux circuits séparés pour le mode bypass. Cela vous permet de choisir la méthode que vous préférez. Le chemin true bypass utilise des relais de signal qui sont en fait des interrupteurs électromécaniques. Ils génèrent un chemin de signal à très basse résistance entre les jacks d'entrée et les jacks de sortie et reproduisent exactement le fonctionnement d'un fil unique. Le chemin de bypass bufférisé utilise des buffers extrêmement silencieux qui génèrent une très basse impédance et seront très efficaces avec les grandes longueurs de câble ou les longues chaînes de signal depuis la sortie audio de la Spectrum.

Par défaut, la Spectrum fonctionne en mode true bypass. Pour sélectionner un autre mode de bypass, ouvrez le menu « Hardware Options » de la Spectrum dans l'application Neuro ou le Desktop Editor, puis sélectionnez une option à partir du menu déroulant « Hardware Bypass Mode ».

Nous vous recommandons d'utiliser la méthode de bypass qui convient le mieux à votre chemin de signal. Idéalement, la première pédale dans la chaîne de signal dispose d'une entrée bufférisée et sera suivie de pédales true bypass.

Les deux méthodes de bypass ont leurs avantages et leurs inconvénients. Les bypass bufférisés fournissent une impédance d'entrée constante. Ainsi, lorsque la source est susceptible de générer des variations de l'impédance d'entrée (les micros de guitare par exemple), on ne remarquera aucun changement de son. Le true bypass a l'avantage de fournir un chemin de signal physique dédié. La Spectrum dispose de petits relais de signal pour effectuer une commutation true bypass, et garantir une activation plus silencieuse que les autres méthodes de commutation true bypass traditionnelles utilisant un switch mécanique.

<span id="page-12-0"></span>SA248 Spectrum Intelligent Filter User Guide 14 AUDIÓ

# Pilotage externe

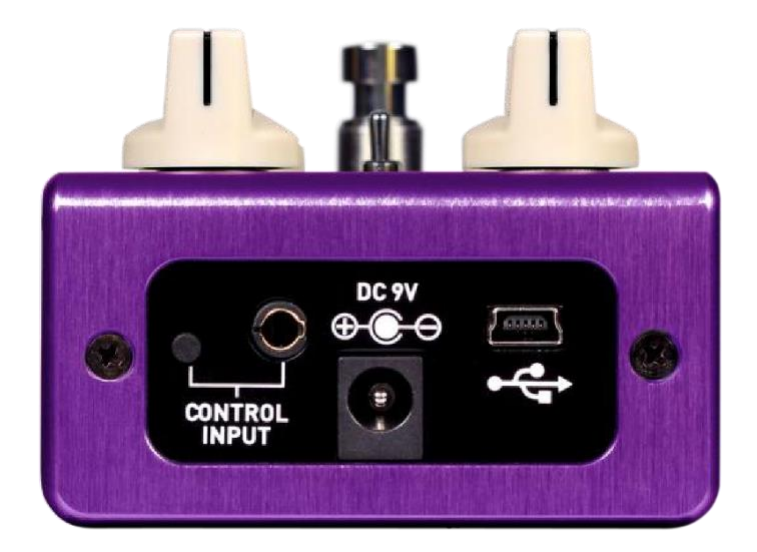

Le port CONTROL INPUT permet d'accéder à plusieurs options de contrôle externes afin de piloter en direct l'un des nombreux paramètres de la Spectrum. Il s'agit d'une entrée pour les pédales Source Audio Tap Switch, Source Audio Dual Expression Pedal, ou un port de données pour le Neuro Hub.

# Le Switch Tap Source Audio

Le Switch Tap Source Audio se branche directement sur l'entrée CONTROL INPUT avec un câble TRRS 3,5 mm. Le Tap Switch peut être utilisé pour différentes applications.

• **Tap Tempo** : Entrez manuellement la vitesse du LFO. Utilisez le menu déroulant *Beat Division* dans le bloc *LFO 1 & 2* du Neuro Editor pour sélectionner la subdivision rythmique du tap tempo. Les options de subdivision sont *noire, croche, croche pointée, triolet et double croche*.

## Pédales d'expression

Les paramètres d'effets de la Spectrum peuvent être contrôlés directement par une pédale Source Audio Dual Expression ou bien par le contrôleur Hot Hand 3 Wireless Controller branché sur le port CONTROL INPUT avec un câble 3,5 mm TRRS.

Les pédales d'expression Source Audio sont configurées de la façon suivante : la pointe correspond à l'alimentation, le premier anneau transmet signal d'expression de l'axe X, le second anneau transmet le signal d'expression de l'axe Y et le manchon est relié à la masse.

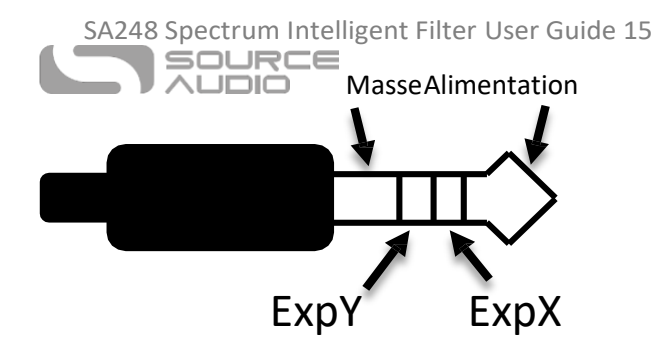

Bien que le port CONTROL INPUT soit conçu pour un port TRRS à 4 contacts, il est toujours possible d'utiliser une pédale d'expression tierce avec une fiche TRS à 3 contacts (Remarque : vous devez vous assurer que la configuration TRS de la pédale d'expression est similaire au schéma ci-dessus). Utilisez un

adaptateur 6,3 mm vers 3,5 mm TRS, la sortie de la pédale d'expression sera reliée à l'axe X de la Spectrum. Pour un fonctionnement correct, les étapes de configuration décrites dans la rubrique suivante doivent être respectées lorsque vous configurez toute pédale Source Audio.

# Masse Alimentation

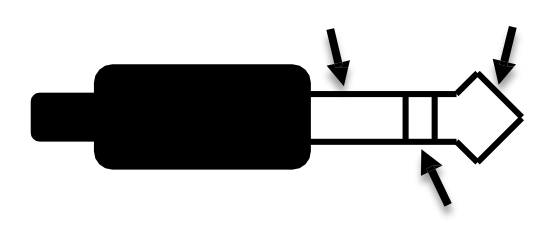

# Expression

Les pédales d'expression avec fiche TS (Tip Sleeve) ne fonctionneront pas correctement avec la Spectrum.

La résistance/impédance de la pédale d'expression n'a pas d'importance. La Spectrum s'adaptera automatiquement à la plage de fonctionnement de la pédale d'expression une fois qu'elle sera configurée.

## *Configurer la pédale d'expression*

Utilisez le Neuro Sound Editor de la Spectrum pour assigner jusqu'à trois paramètres au réglage d'expression. L'édition du réglage d'expression s'effectue via le bloc External Control du Neuro Sound Editor. Pour plus d'infos sur l'assignation des réglages d'expression de la Spectrum, consultez la [rubrique](#page-12-0)  [Pilotage externe](#page-12-0) de ce manuel.

## Capteur Hot Hand 3 Universal Wireless

Le capteur Hot Hand 3 Wireless se connecte directement à l'entrée Control Input de la Spectrum avec un câble TRRS 3,5 mm et peut être utilisé pour contrôler jusqu'à 3 paramètres. Le Hot Hand 3 fonctionne de la même façon qu'une pédale d'expression, sauf qu'il utilise une bague sans fil Hot Hand pour modifier les paramètres, au lieu d'utiliser le balancier d'une pédale d'expression. Consultez la [page Hot Hand 3](#page-14-0) du site Source Audio pour plus d'informations au sujet du système Hot Hand. Le système Hot Hand dispose de deux axes d'expression : X et Y. Ces signaux sont acheminés par les deux anneaux du câble TRRS reliés au récepteur Hot Hand.

SA248 Spectrum Intelligent Filter User Guide 16

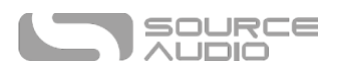

<span id="page-14-0"></span>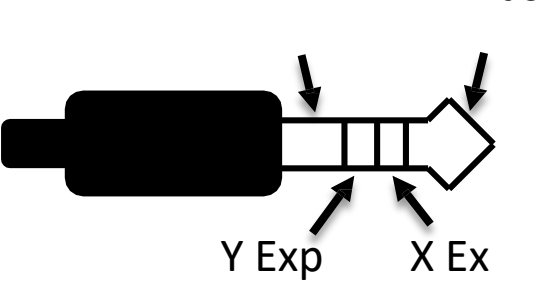

Masse Alimentation

Utilisez le Neuro Sound Editor de la Spectrum pour assigner jusqu'à trois paramètres au système Hot Hand. L'édition du réglage d'expression de la Hot Hand s'effectue via le bloc External Control du Neuro Sound Editor. Pour plus d'infos sur l'assignation des réglages d'expression de la Spectrum, consultez la [rubrique Pilotage externe](#page-12-0) de ce manuel.

SA248 Spectrum Intelligent Filter User Guide 17

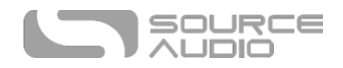

# L'application mobile Neuro et le logiciel Neuro Desktop Editor

NEURO

La Spectrum Intelligent Filter a été conçue pour être une pédale d'effet simple « plug and play ». Au déballage, elle propose six effets de filtre d'enveloppe pour guitare/basse aux sonorités superbes. De plus, vous accéderez à une vaste bibliothèque de presets créés par l'équipe Source Audio ou par la communauté grandissante des utilisateurs de Spectrum en connectant la Spectrum à l'application Neuro Mobile ou au Neuro Desktop Editor. Le Neuro Editor propose également un éditeur de sons puissant pour créer, sauvegarder et partager vos propres presets personnalisés.

# Naviguez, sauvegardez et jouez !

C'est aussi simple que cela. Si vous n'avez pas le temps de vous plonger dans le Sound Editor, mais souhaitez simplement explorer le paysage sonore de la Spectrum, il suffit d'aller sur le Cloud pour écouter tous les presets disponibles. Lorsque vous entendez quelque chose que vous aimez, cliquez sur le bouton BURN pour charger le preset directement sur votre Spectrum et utiliser-le lors de votre prochain concert. Pour en savoir plus sur l'enregistrement des presets de votre Spectrum, consultez la rubrique Cloud de ce manuel.

# Le Neuro Desktop Editor

Le Neuro Desktop Editor est un excellent outil pour sélectionner, créer et organiser tous les presets de votre Spectrum Intelligent Filter. Il propose une collection étendue de paramètres d'édition en profondeur et un système de catalogue avancé pour renommer et stocker les presets de la Spectrum. C'est également l'outil qui permet d'installer les dernières mises à jour du firmware Spectrum.

## Télécharger et se connecter au Neuro Desktop Editor

Le logiciel Neuro est téléchargeable gratuitement sur vos PC Mac ou Windows. Pour télécharger le Neuro Desktop, rendez-vous sur la page de téléchargement Source Audio. Dans l'onglet « Software », cliquez et téléchargez le fichier approprié. Les dernières versions de firmware pour toute la gamme des pédales One Series, y compris la Spectrum Filter, sont incluses dans les téléchargements Neuro. Si l'installation du logicielle pose problème, sélectionnez System Preferences // Security and Privacy // Open Anyways.

Après le téléchargement, ouvrez le Neuro Desktop Editor et connectez la Spectrum Filter avec un câble de données USB mâle de type A vers mini USB mâle de Type B (Attention : n'utilisez pas un câble de chargeur).

SA248 Spectrum Intelligent Filter User Guide 18

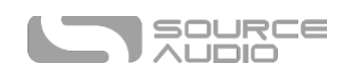

Branchez le câble depuis le port mini USB de la pédale vers le port USB de votre ordinateur. Une fois les connexions faites, une boîte de dialogue bleue apparaitra dans le champ « Connections » de l'interface Neuro pour indiquer que la Spectrum est prête à l'édition.

Si votre Spectrum nécessite une mise à jour logicielle, l'icône Firmware Update (en forme de flèche) sera encadrée en jaune. En cliquant sur l'icône de la flèche, vous serez guidé dans la procédure de mise à jour. (**Remarque :** il est important de déconnecter toutes les autres pédales Source Audio et de désactiver le logiciel MIDI durant la procédure de mise à jour du firmware).

# Interface utilisateur du Neuro Desktop Editor

L'interface utilisateur du Neuro Desktop dispose de trois sections principales : Connections, Preset Editor, et Presets.

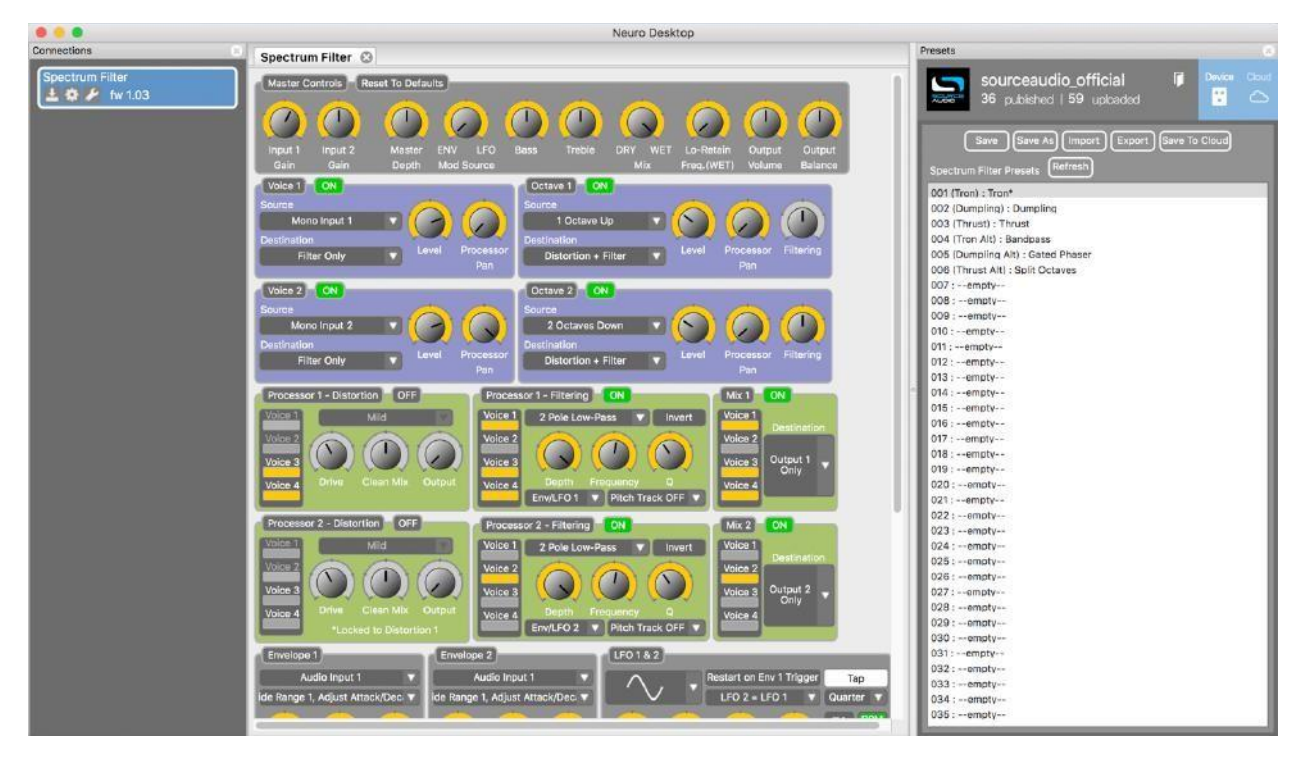

SA248 Spectrum Intelligent Filter User Guide 19

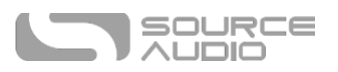

# Connexions

La section « Connections » se situe sur le côté gauche du Neuro Desktop Editor. Cette rubrique montre toutes les pédales One Series connectées. Les trois options listées ci-dessous sont proposées pour chaque pédale connectée :

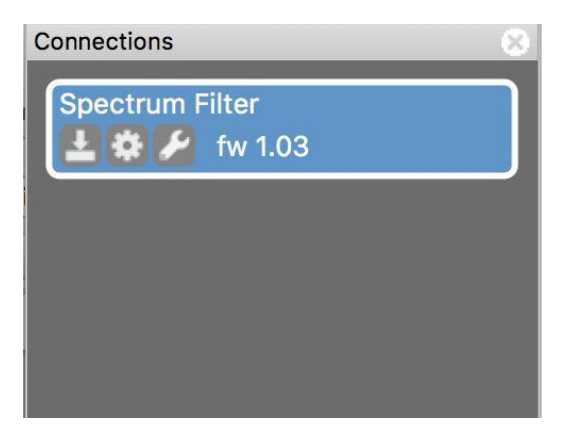

- **Firmware Updates (icône flêche)** : Cliquez sur l'icône flèche pour télécharger toutes les mises à jour récentes sur la pédale connectée. Si une mise à jour est disponible, cette icône sera encadrée en jaune. En cliquant sur l'icône, le logiciel vous indiquera comment procéder.
- **Hardware Option (icône engrenage)** : Ouvre la fenêtre « Hardware Options ». Chaque pédale Source Audio possède un ensemble de paramètres matériels généraux qui lui est propre. La pédale conservera les options matérielles éditées jusqu'à ce que l'option soit désélectionnée ou que la pédale soit réinitialisée.
- Ouvre le Sound Editor de la Spectrum et donne accès à un large choix de réglages d'édition pour créer des presets personnalisés.

SA248 Spectrum Intelligent Filter User Guide 20

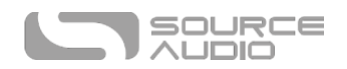

#### Hardware Options

Cliquez sur l'icône engrenage dans la fenêtre « Connections » de la Spectrum pour ouvrir le menu « Hardware Options » (option matérielles - voir illustration ci-dessous). Utilisez la fenêtre Hardware pour choisir vos paramètres matériels généraux.

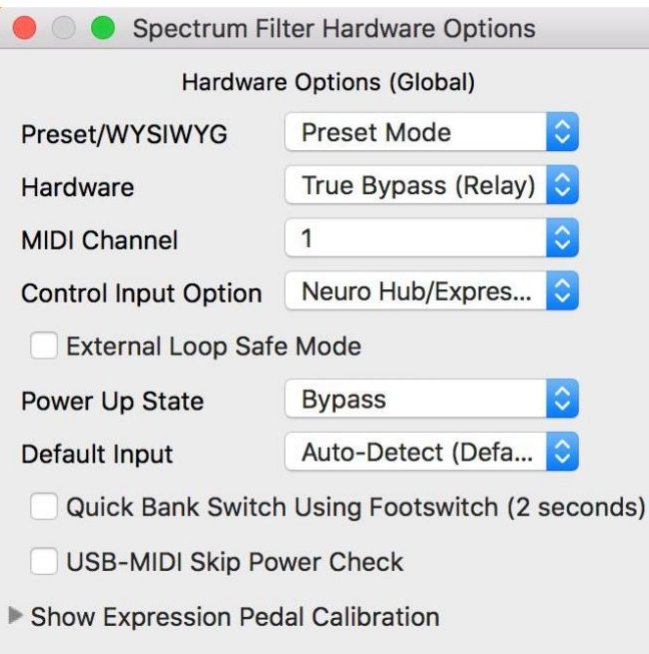

- **Preset/WYSIWYG** : La Spectrum propose trois modes de presets différents : Preset (par défaut), Control, et WYSIWYG (What You See Is What You Get). Utilisez ce menu déroulant pour le sélectionner le mode de preset. Pour en savoir plus sur les fonctionnalités de chaque mode, consultez la rubrique [Trois Mode de Presets Différents.](#page-11-1)
- **Hardware** : Choisissez l'un des deux modes de bypass matériel : True Bypass ou Active Analog Bypass (avec buffer).
- **MIDI Channel** : Sélectionne le canal MIDI de la pédale (de 1 à 16).
- **Control Input Option** : Sélectionnez la fonction de l'appareil externe connecté au port CONTROL INPUT. Les options sont les suivantes :
	- o **Neuro Hub/Expression Pedal** : Active la compatibilité Neuro Hub (qui fournit une fonctionnalité MIDI complète ou une pédale d'expression externe (plus d'infos dans la rubriqu[e External Control\)](#page-12-0).
	- o **Tap Tempo** : Branchez le switch Tap Tempo Source Audio à la Spectrum et synchronisez la vitesse du LFO avec le contrôleur de tap tempo externe.
- **External Loop Safe Mode :** Cochez cette case lorsque vous utilisez l'option de routage Pre-Processing External Loop. Cela évitera que votre effet produise du feedback une fois désactivé.
- **Power Up State :** Permet de choisir l'état de la Spectrum (actif ou bypass) pendant la procédure de démarrage initiale.

SA248 Spectrum Intelligent Filter User Guide 21

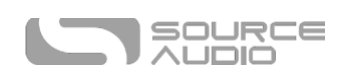

- **Default Input :** Sélectionnez la configuration par défaut des jacks d'entrée. Il y a quatre options différentes. Auto Detect (par défaut), Single Input 1, Dual Input 1 & 2, External Loop (Pre-Processing). Consultez la rubrique Routage et options pour plus d'informations sur les options de routage.
- **Quick Bank Switch Using Footswitch (2 Seconds)** : Par défaut, vous pouvez utiliser le footswitch pour alterner entre la banque de preset 1 (LED verte) et la banque de Preset 2 (LED rouge) lorsque la pédale n'est pas enclenchée. Cocher cette case vous permet de passer d'une banque de preset à l'autre plus rapidement, même quand la pédale est enclenchée.
- **USB MIDI Skip Power Check :** La Spectrum peut recevoir des messages PC via le port USB de la pédale. Cela nécessite un logiciel audionumérique MIDI ou un appareil hôte MIDI avec connexion USB. La Spectrum devrait répondre à la plupart des appareils, mais certains ne génèrent pas suffisamment de courant pour que la Spectrum les reconnaisse en tant qu'hôtes MIDI (la MIDI Baby et qCONNECT de Disaster Area Designs en sont deux exemples). Si votre Spectrum ne répond pas à votre appareil hôte MIDI, essayez de cocher cette case.
- **Show Expression Pedal Calibration :** Si besoin, ouvrez ce panneau de réglage pour calibrer les pédales d'expression externes.

# Preset Editor

Cliquez sur le Sound Editor (icône clé à molette), dans la section Connections pour ouvrir le Sound Editor de la Spectrum dans l'onglet central. C'est ici que le travail d'édition sonore aura lieu. Le Sound Editor est divisé en plusieurs sous-sections qui contiennent chacune un échantillon unique de boutons virtuels et de menus déroulants.

Vous trouverez ci-dessous une brève explication de chaque subdivision du Sound Editor :

# Master Controls

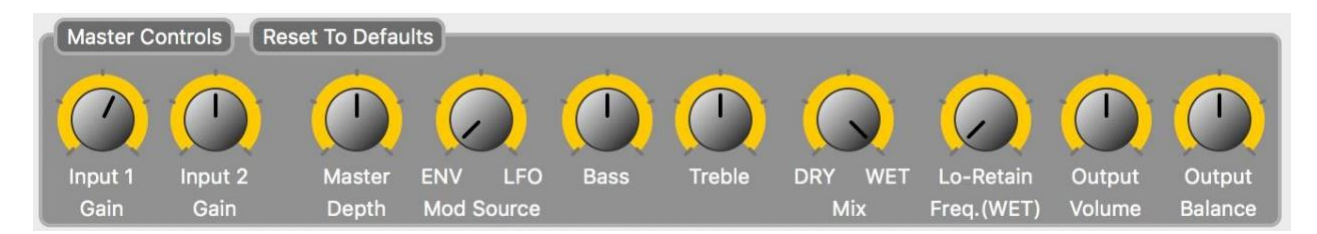

Les réglages qui se trouvent dans la section Master Control s'appliquent aux quatre voix dans l'éditeur Spectrum.

- **Input 1 Gain 1 & Input 2 Gain** : Parce que la détection de pitch et le suiveur d'enveloppe de la Spectrum répondent différemment selon le niveau de signal entrant dans la pédale et parce que les niveaux de sortie des différents instruments varient énormément, il peut être utile de régler le niveau de signal entrant dans le processeur d'effet. Les deux réglages d'entrée (Input Gain) permettent de régler le niveau à partir des entrées 1 et 2 indépendamment.
- **Master Depth** : Réglage Master de l'amplitude de modulation (depth) des filtres 1 et 2. Lorsque les deux filtres fonctionnent simultanément, le réglage Master Depth règle la profondeur des deux filtres pour mettre leur réglage individuel à niveau.
- **Mod Source (ENV / LFO)** : Règle le mélange de la source de modulation. La source de modulation désigne le mécanisme en mouvement (qui « module ») les filtres. La Spectrum possède deux types de modulation de filtre : le suiveur d'enveloppe (ENV) déplace le filtre en fonction de l'attaque du médiator, et l'oscillateur à basse fréquence (LFO) module le filtre d'avant en arrière à sur une période fixe déterminée par le réglage Speed dans la section LFO. Tourner le bouton à fond vers la gauche fournit 100 % du réglage du suiveur d'enveloppe et le tourner à fond vers la droite fournit 100 % du réglage LFO. En réglant le bouton entre les deux, on obtient un mélange des deux types de modulation.
- **Bass** : Booste ou coupe les fréquences basses du signal traité.
- **Treble** : Booste ou coupe les fréquences hautes du signal traité.
- **Mix** : Règle le ratio entre les signaux traités et non-traités. Positionner le bouton aux environs de 12 h génère un mix 50/50 de signal traité et non-traité.
- **LoRetain Frequency (WET) :** Plutôt qu'un simple réglage de Mix, le paramètre LoRetain vous permet de séparer le spectre de fréquences de votre signal traité, ce qui veux dire que l'effet Spectrum s'applique uniquement aux fréquences en-dessus d'un certain point de coupure et laisse les basses fréquences non-affectées et sans traitement. La fréquence LoRetain règle le point ou la division s'effectue dans le spectre de fréquence. En tournant ce bouton de la gauche vers la droite, le point de coupure se déplace vers les fréquences les plus élevées pour laisser de plus en plus de basses fréquences non-traitées dans le signal.
- **Output Volume** : Booste ou atténue le niveau de volume général des signaux traités et nontraités.
- **Output Balance:** Équilibre le niveau des signaux traités allant vers la sortie Ouput 1 (gauche) et la sortie Output 2 droite). Réglez le bouton sur 12 h pour une division stéréo équivalente vers les deux sorties. Tourner le bouton vers la gauche fera pencher la balance vers la sortie 1 et tourner le bouton vers la droite fera pencher la balance vers la sortie 2.

# Réglages Voice

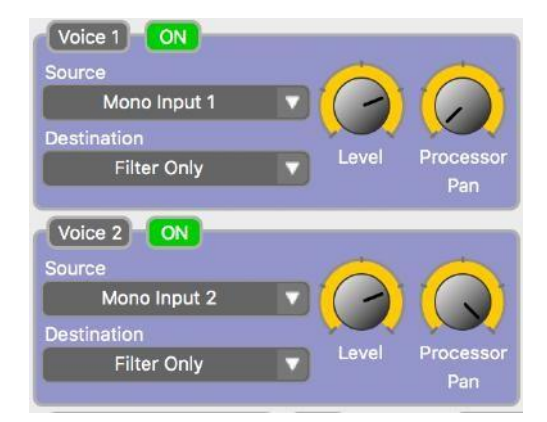

La Spectrum dispose de deux voix (Voice) standard. Chaque voix peut recevoir les signaux provenant de Mono Input 1, Mono Input 2 ou Stereo Input Mix. Les deux modules de voix disposent du même ensemble de réglages.

- **On** : Cliquez sur les boutons On pour activer ou désactiver chaque voix individuelles. Si le bouton On est vert, la voix est active.
- **Menu déroulant Source** : Choisissez l'entrée 1 ou 2 comme source audio.
- **Menu déroulant Destination :** Choisissez si la voix est dirigée à la fois vers le modules Filter et Distorsion, uniquement vers le module de distorsion ou contourne les deux modules et va directement vers la sortie Output Mixer.
- **Bouton Level :** Règle le niveau de sortie de la voix correspondante ; Utilisez les boutons Level dédiés à chaque voix comme un mélangeur pour le preset final.

#### SA248 Spectrum Intelligent Filter User Guide 23

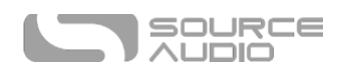

• **Bouton Processor Pan** : Dirigez chaque voix de signal vers Processor 1 sur le côté gauche ou Processor 2 sur le côté droit du bouton. Tous les points entre les positions gauche et droite routent le signal vers un mélange des deux processeurs.

## Réglages Octave

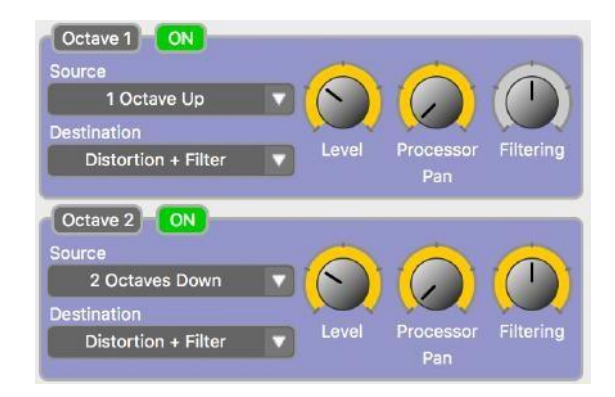

En plus des deux voix standard, la Spectrum dispose de deux voix d'octave monophonique qui peuvent être ajoutées au mix final. Chaque voix d'Octave peut être réglée à l'octave supérieure et jusqu'à deux octaves inférieures.

- **On** : Cliquez sur les boutons On pour activer ou désactiver chaque voix individuelles. Si le bouton On est vert, la voix est active.
- **Menu déroulant Source** : Route le signal non-traité vers le module de Monophonic Pitch shifting. Le Monophonic Pitch Shifter applique les effets d'octave sur des notes seules

uniquement (et non sur des accords »). Utilisez le menu déroulant Interval pour sélectionner un intervalle allant jusqu'à trois octaves en dessus ou en dessous de la note fondamentale.

- **Menu déroulant Destination :** Choisissez si la voix est dirigée à la fois vers le modules Filter et Distorsion, uniquement vers le module de distorsion ou contourne les deux modules et va directement vers la sortie Output Mixer.
- **Bouton Level :** Règle le niveau de sortie de la voix de correspondante ; Utilisez les boutons Level dédiés à chaque voix comme un mélangeur pour le preset final.
- **Bouton Processor Pan** : Dirigez chaque voix de signal vers Processor 1 sur le côté gauche ou Processor 2 sur le côté droit du bouton. Tous les points entre les positions gauche et droite routent le signal vers un mélange des deux processeurs.
- **Bouton Filtering :** Règle un filtre séparé appliqué uniquement à l'effet de Pitch Shifting monophonique. Pour simplifier, il fonctionne comme un réglage de tonalité pour les effets de Pitch Shifting monophoniques.

SA248 Spectrum Intelligent Filter User Guide 24 SOURCE **AUDIÓ** 

# Processor 1 & 2 Distortion

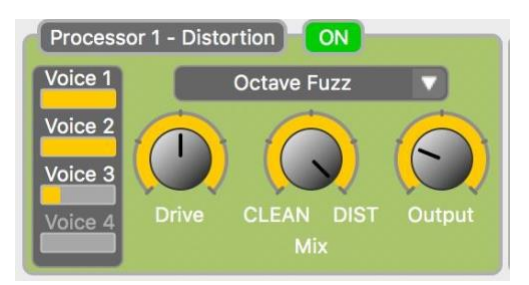

Permet d'ajouter de la distorsion à chacune des voix standard ou d'octave. Le contenu harmonique riche de la distorsion ajoutée accentuera fortement le son des filtres de modulation. La Spectrum inclut 13 types de distorsion, allant de l'overdrive subtil à des effets de fuzz à repliements « Foldback » extrêmes.

**Veuillez noter** qu'il n'est possible de rediriger une (ou bien les quatre) voix qu'à travers un seul type de distorsion et que le module « Distortion » ne dispose que d'un jeu de réglages master.

- **Bouton On** : Active ou désactive le module de distorsion.
- **Moniteurs Voice Mix** : Les quatre jauges numérotées Voice (de 1 à 4) permettent de contrôler le ratio des processeurs 1 & 2 de chaque voix dans le bloc « Distortion ».
- **Menu déroulant Distortion Type** : Choisissez l'un des 13 types de distorsion de la Spectrum.
- **Bouton Drive** : Règle le taux de distorsion.
- **Bouton Clean Mix :** Règle le taux de mélange entre le signal clair et le signal distordu. En positionnant le Clean Mix en bout de course vers la gauche, on obtient un mix 100 %. clair ; vers la droite un mix 100 % distordu et sur 12 h un mix 50/50 clair/distordu.
- **Bouton Output** : Règle le niveau général du signal de sortie en provenance du bloc Distorsion.

## Processor 1 & 2 Filters

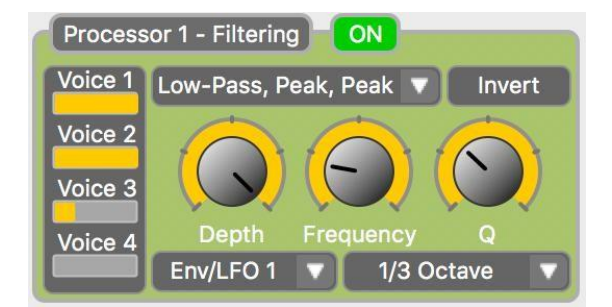

Les filtres jouent un rôle essentiel dans le développement du caractère sonore du preset. En d'autres termes, un filtre accentue ou atténue certains segments du spectre de fréquence d'un son. Moduler ces filtres (c.à.d. les déplacer vers le haut et le bas le long du signal) permet de créer un effet similaire à de nombreux sons que nous pouvons entendre dans le monde physique (par exemple, le son d'un instrument joué ou celui d'une voix humaine). La Spectrum propose un choix de plus de 20 filtres différents. À la fin de cette rubrique vous trouverez des descriptions plus détaillées de ces blocs de traitement et types de filtre.

#### SA248 Spectrum Intelligent Filter User Guide 25

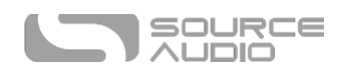

Veuillez noter que les deux processeurs de filtre fonctionnent de façon indépendante, ce qui n'est pas le cas avec le processeur de distorsion. Cela veut dire qu'il est possible de faire fonctionner deux filtres simultanément. Les types de filtre et réglages de paramètres pour les processeurs 1 et 2 fonctionneront indépendamment l'un de l'autre.

- **Bouton On** : Active ou désactive le module de filtre.
- **Moniteurs Voice Mix :** Les quatre jauges Voice (numérotées de 1 à 4) permettent de contrôler le ratio des processeurs 1 & 2 de chaque voix dans le bloc Filter.
- **Menu déroulant Distortion Type :** Choisissez l'un des 28 types de filtres différents de la Spectrum (voir ci-dessous pour les descriptions détaillées des filtres et de leur réponse).
- **Bouton Invert :** Inverse la direction du filtre de modulation. Par exemple, si un filtre passebas unique est réglé pour moduler son point de coupure depuis les fréquences basses vers les hautes fréquences, le bouton Invert va changer la direction du filtre de modulation et le déplacer depuis les hautes fréquences vers les basses fréquences.
- **Bouton Depth :** Règle la largeur du filtre de modulation. Lorsqu'on monte le bouton Depth, la plage de fréquence sur laquelle le filtre se déplace augmentera aussi.
- **Bouton Frequency :** Règle le point de départ du filtre de modulation. Tourner le bouton vers la gauche provoquera une modulation du filtre sur les fréquences les plus basses et tourner le bouton vers la droite provoquera une modulation du filtre sur les fréquences les plus élevées.
- **Bouton Q :** Règle l'intensité (également appelée « résonance ») du filtre. Monter le bouton Q booste essentiellement la hauteur (ou le « niveau ») des pics de fréquences et approfondit les entailles (notches) dans les coupures de fréquences.
- **Menu déroulant Envelope/LFO Selector :** Permet de choisir si Envelope/LFO 1 ou Envelope/LFO 2 contrôle filtre de modulation.
- **Menu déroulant Pitch Tracking** : Activer le *Pitch Tracking* déclenche une fonction dans laquelle le filtre de modulation et le Pitch Tracking fonctionnent en tandem, ce qui veut dire que le filtre déplacera de son point de départ dans le spectre de fréquences basé sur la note jouée. Il y a trois rapports de fréquence pitch-vers-filtre : *1/3 Octave, 2/3 Octave*, et *1 Octave*. Ainsi par exemple, si vous réglez votre Pitch Tracking sur *1/3 Octave* et jouez un mi grave puis un mi à l'octave supérieure, le point de départ du filtre de fréquence se déplacera

d'1/3 d'octave par rapport au mi plus aigus depuis le point de départ du mi grave. Si vous réglez votre Pitch Tracking sur 1 Octave, le point de départ de la fréquence se déplacera d'une octave entière en se déplaçant d'un mi grave jusqu'au mi de l'octave suivante.

#### **Plus d'infos sur les processeurs Filter**

Un peu de théorie : La Spectrum dispose en interne de deux blocs de traitement indépendants qui effectuent les opérations de filtrage. Chaque bloc dispose de trois sections, chacune capable de produire une variété de filtre « two-pole ». Ceux-ci sont ensuite connectés en série ou en parallèle avec des petit mixers pour les ajouter si besoin. Cela génère des formes de réponses en fréquence très variées. Alors que le son est, bien sûr, déterminé par la réponse en fréquence, cela ne veut pas dire qu'il sera aisé de dire comment un son va sonner en regardant simplement la réponse en fréquence (même pour des experts comme nous). Le réglage Frequency du filtre se déplace de haut en bas sur l'intégralité de la réponse en fréquence, avec ses trois sections de filtre qui se déplacent ensemble. Lorsque la Modulation est appliqué, les trois sections peuvent se déplacer ensemble ou indépendamment alors que certaines peuvent se déplacer vers le haut et d'autres vers le bas. Elles peuvent aussi toute aller dans la même direction mais avec un taux différent.

#### SA248 Spectrum Intelligent Filter User Guide 26

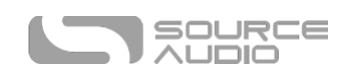

À moins qu'un déplacement indépendant soit spécifié, vous pouvez partir du principe que la réponse en fréquence entière se déplace en bloc lorsqu'elle est modulée, sans changer de forme.

**Remarque :** Il est possible de combiner tout type de filtre en parallèle avec la même enveloppe source. Cela produit essentiellement des filtres infinis.

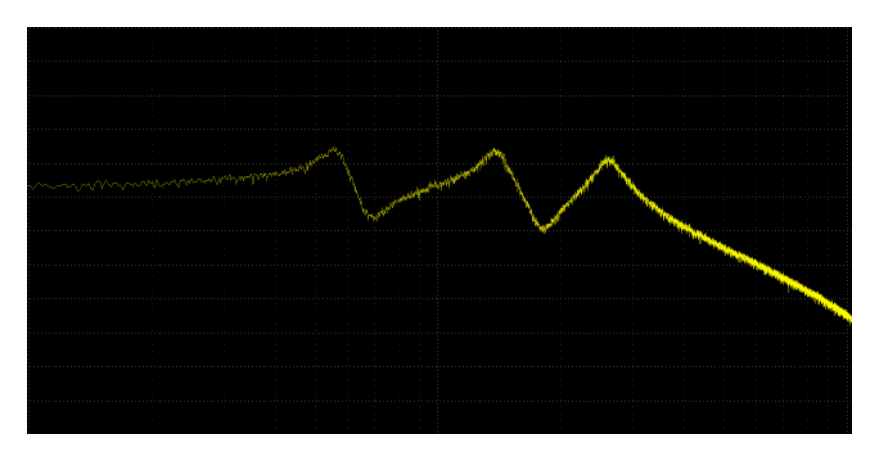

#### **3 Pole Parallel Low Pass**

#### **6 Pole Low Pass**

La réponse baisse -36 bB/octave.

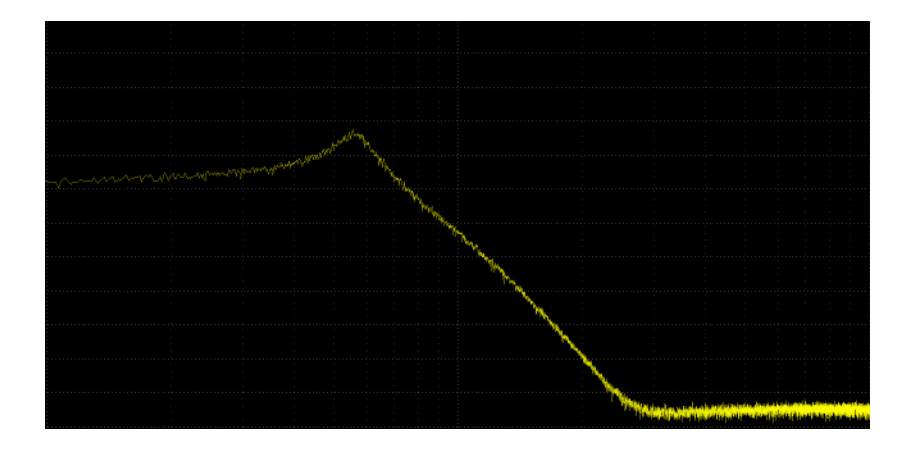

#### **2 Pole Low Pass (Low Q)**

Une forme de filtre très classique. Au-dessus de ce que l'on appelle la fréquence de coupure, la réponse chute à 12 dB/octave. Si le réglage Q est augmenté même un peu, il se produira un pic de résonance à la fréquence de coupure. Des réglages de Q plus élevés produiront des pics plus élevés.

SOURCE **AUDIÓ** 

SA248 Spectrum Intelligent Filter User Guide 27

**2 Pole Low Mass (Mid Q)**

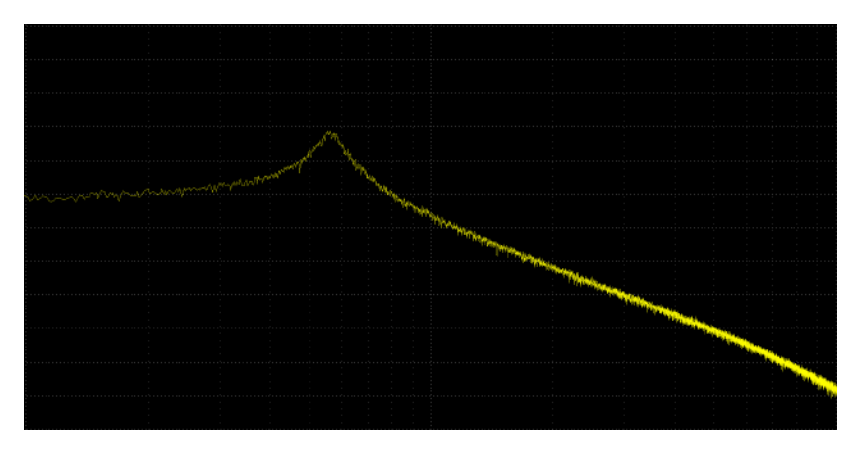

**2 Pole Low Pass (High Q)**

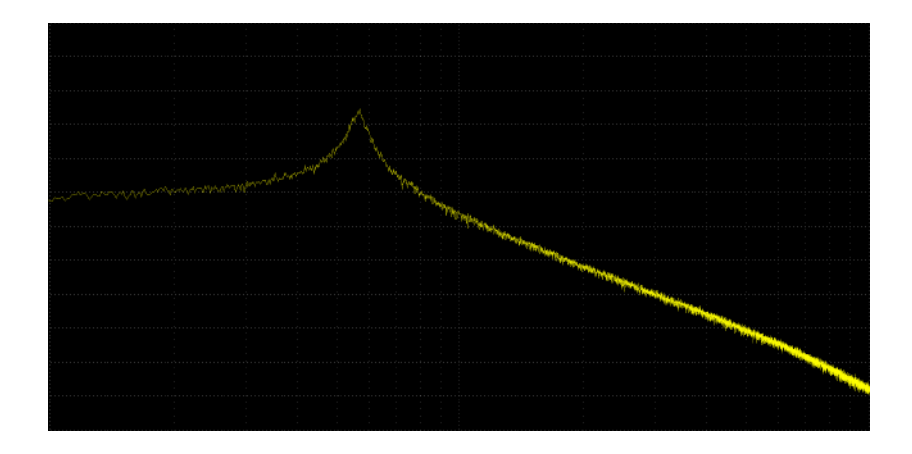

#### **Notch, Low Pass, Peak**

SA248 Spectrum Intelligent Filter User Guide 28

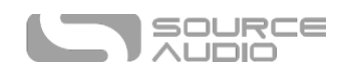

Un filtre Notch, Peak, puis un passe-bas sans aucun pic de résonance. (Le nom sous-entend qu'ils sont dans un ordre différent mais il s'agit d'une erreur.) Le Notch est fixé sur « wide » (large) et ignore le réglage Q. Q règle la largeur du pic. Il y aura peu d'effet de phase sur les réponses qui incluent un filtre notch.

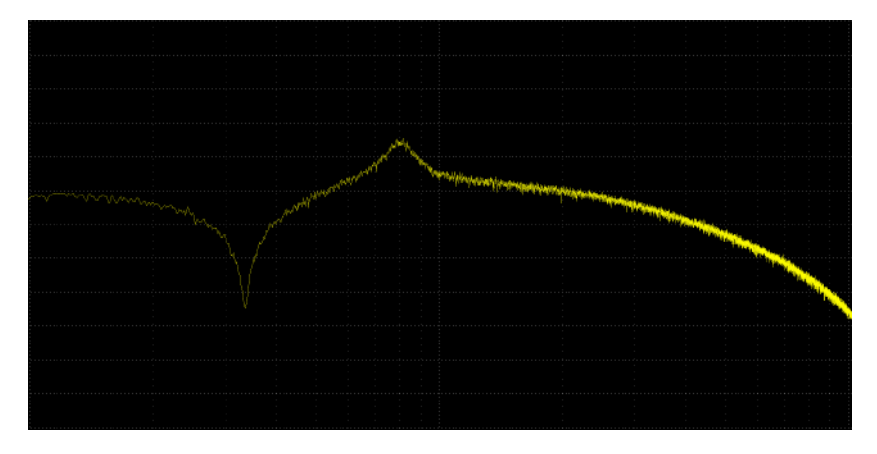

#### **Notch, Notch, Low Pass**

Deux filtres notch et un passe-bas.

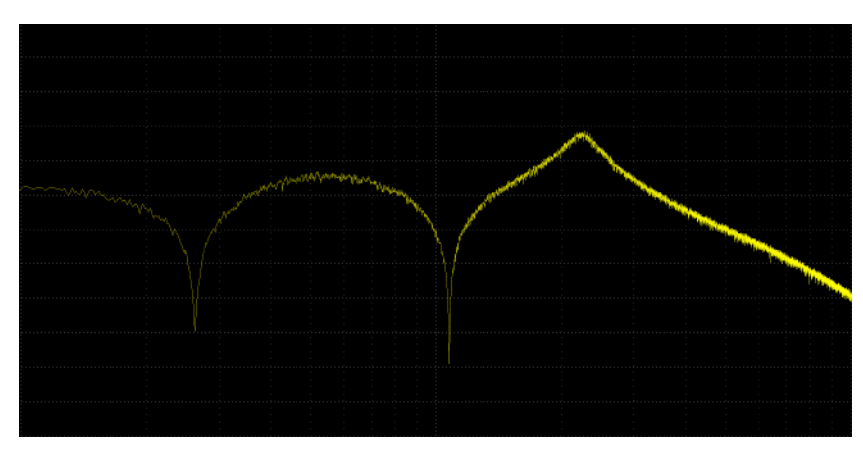

#### **Notch, Notch, Low Pass**

Un filtre Peak, suivi d'un notch et ensuite d'un passe-bas. Si le Peak est présent dans un filtre, et que Q

est réglé au minimum, le Peak devient si large qu'il a tendance à effacer toute autre structure et produira un son moins intéressant.

SA248 Spectrum Intelligent Filter User Guide 29

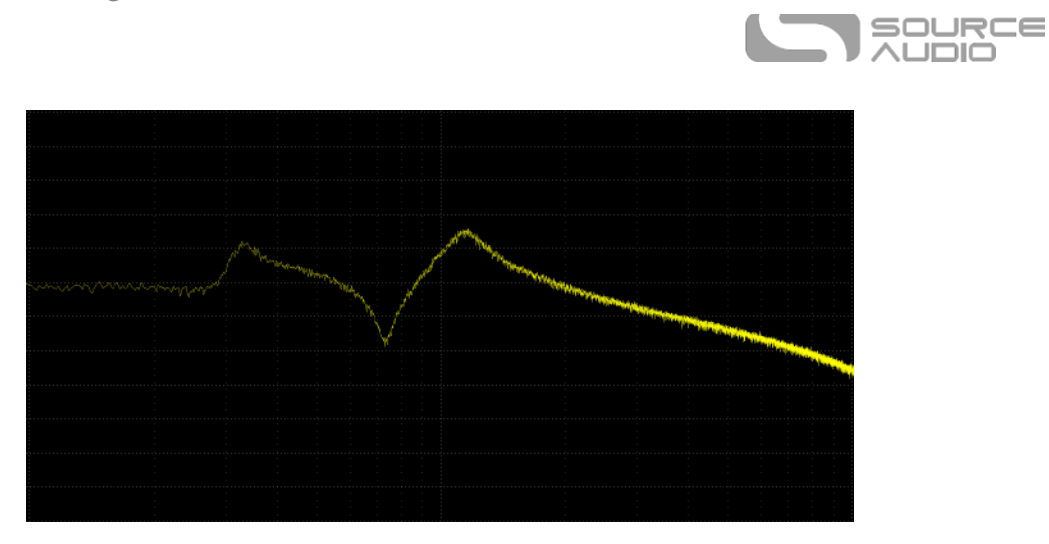

# **Low Pass, Peak, Peak**

Filtre passe-bas two pole ajouté à deux passe-bandes additionnés sur les hautes-fréquences. Mouvement indépendant.

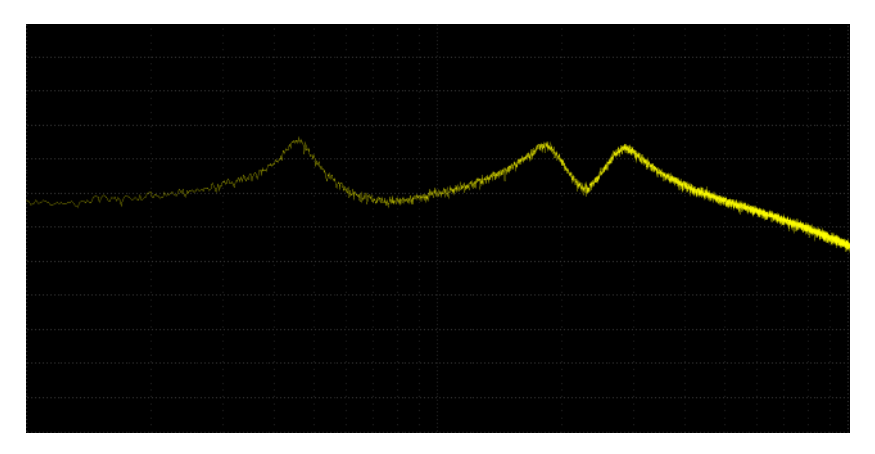

#### **2 Pole Parallel Low Pass**

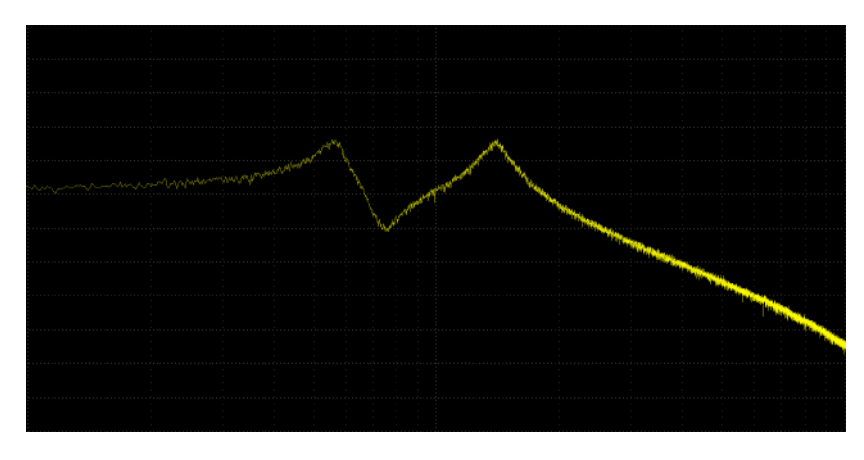

SA248 Spectrum Intelligent Filter User Guide 30

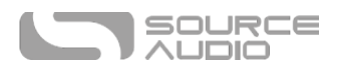

#### **4 Pole Low Pass**

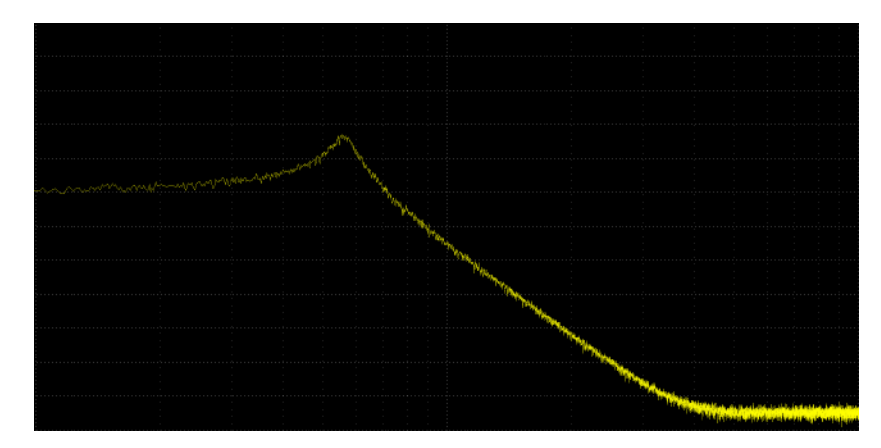

#### **Low Pass, Peak**

Sommation d'un passe-bande avec un passe-bas. La fréquence du passe-bande est au-dessus de la fréquence de coupure du passe bas. Les filtres passe-bande et passe-haut se déplacent ensemble.

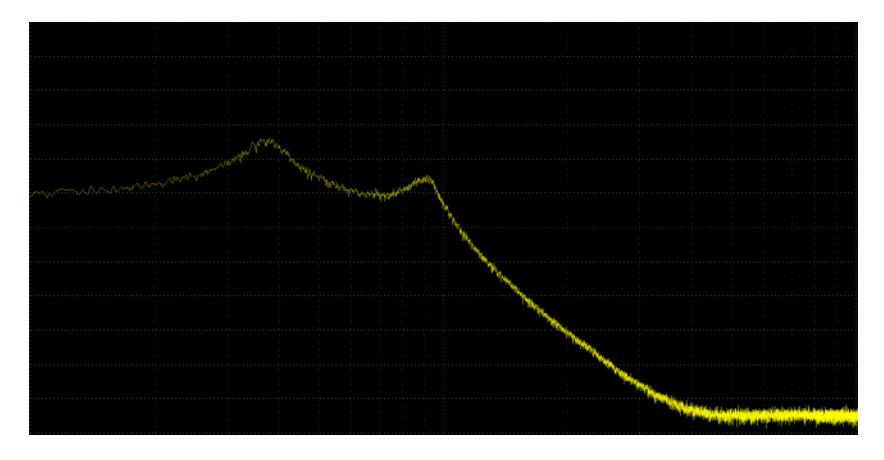

#### **4 Pole Low Pass, Peak**

Passe-bande cumulé avec un passe-bas 4 Pole. Mouvement indépendant.

SA248 Spectrum Intelligent Filter User Guide 31

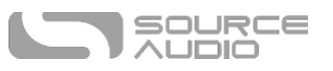

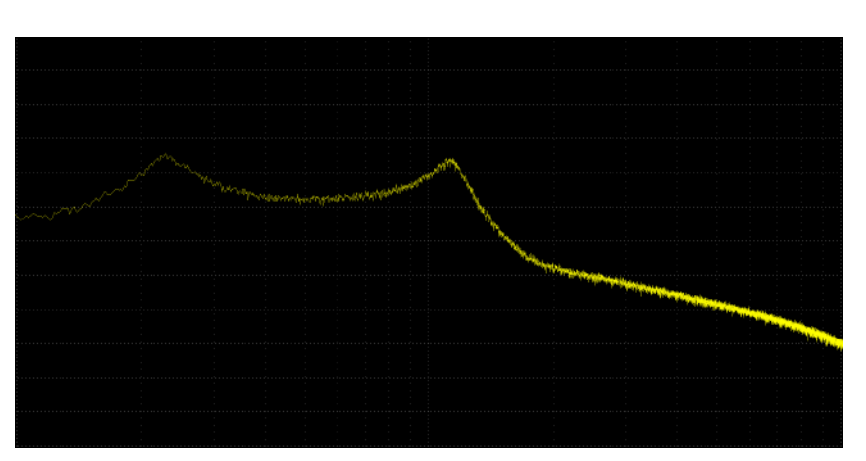

#### **Peak, 4 Pole Low Pass**

Un autre passe-bande cumulé à un passe-bas 4 Pole, mais ici la fréquence du passe-bande est inférieure à la fréquence de coupure du passe-bas. Mouvement indépendant.

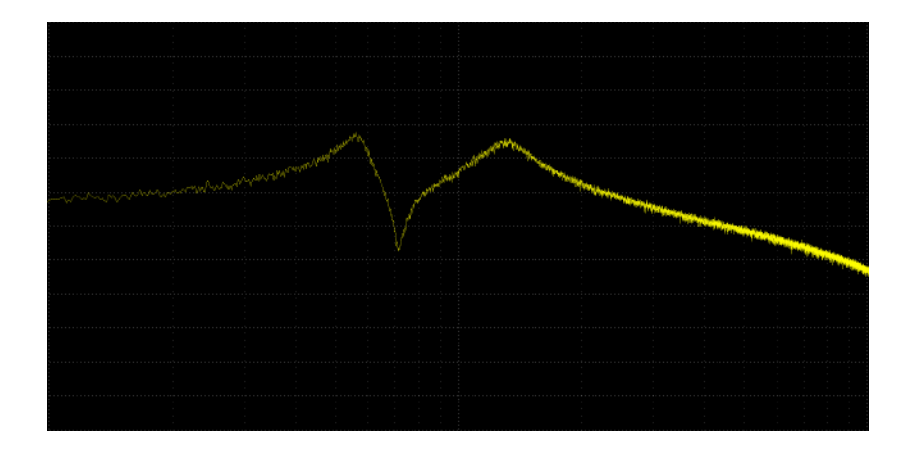

#### **Band Pass**

Seule une plage de fréquence passe. Des réglages de Q plus élevés produisent une réponse plus étroite.

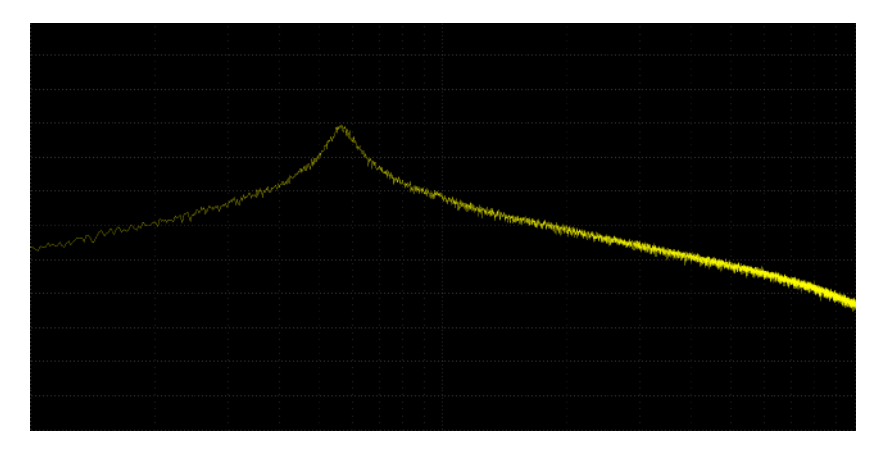

SA248 Spectrum Intelligent Filter User Guide 32

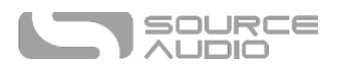

Le signal d'entrée original additionné avec un passe-bande. Cela ressemble à un réglage de médiums qui appliquerait un boost.

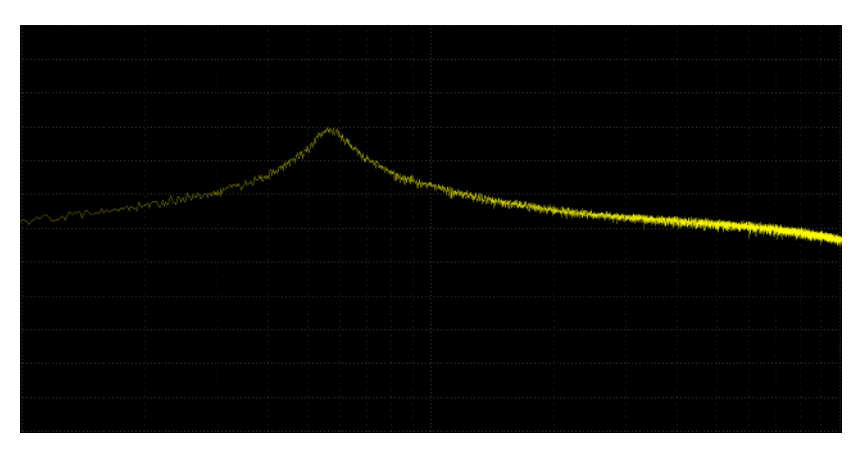

#### **Triple Peak 1**

Trois passe-bandes cumulés. Mouvement indépendant. Ces trois passe-bandes peuvent générer des réponses vocales.

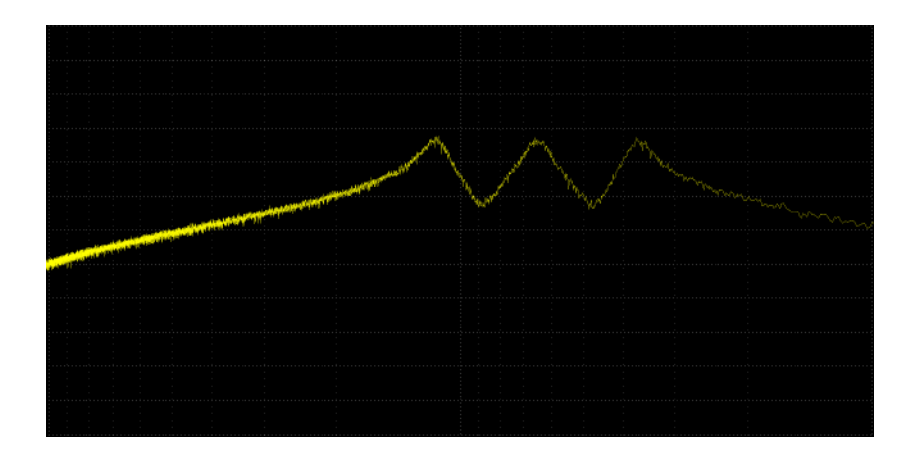

#### **Triple Peak 2**

Trois passe-bandes cumulés. Mouvement indépendant.

SA248 Spectrum Intelligent Filter User Guide 33

SOURCE<br>AUDIO

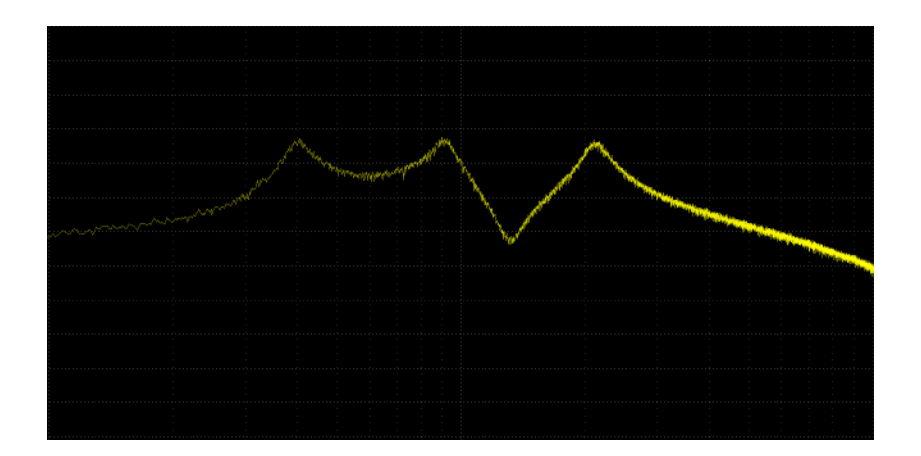

# **Triple Peak 3**

Trois passe-bandes cumulés. Mouvement indépendant.

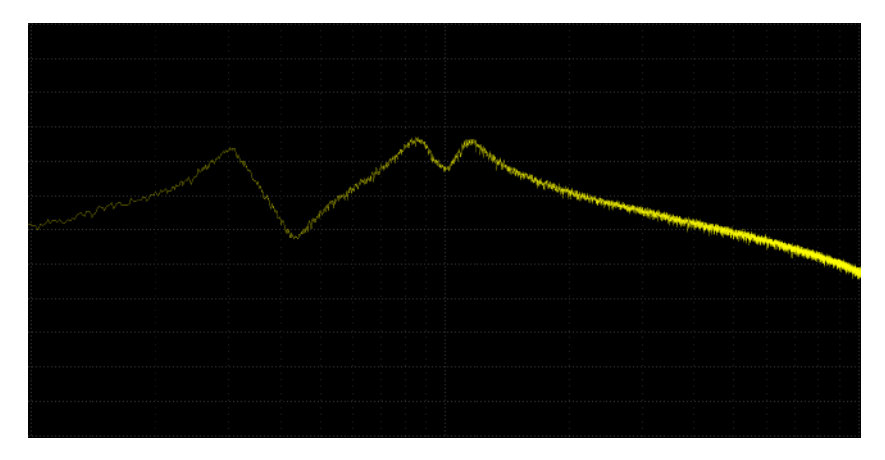

#### **Triple Peak 4**

Trois passe-bandes cumulés. Mouvement indépendant.

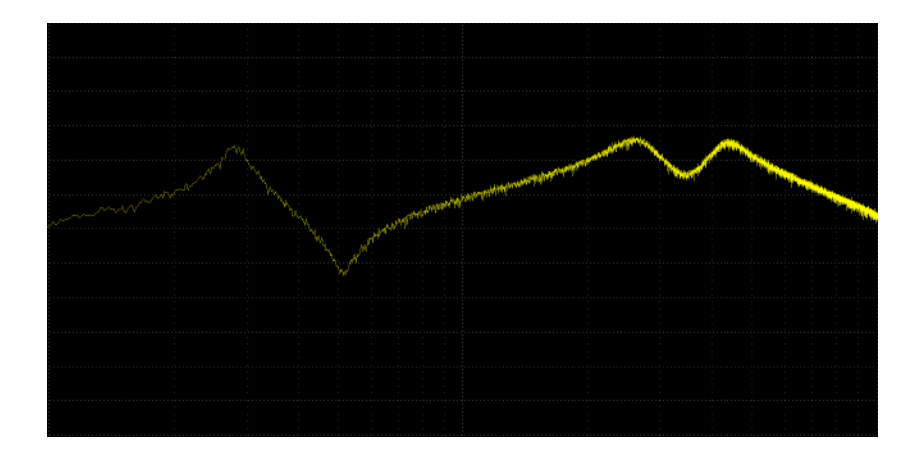

SA248 Spectrum Intelligent Filter User Guide 34

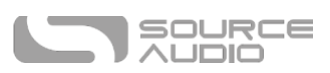

#### **Peak, Notch, Peak**

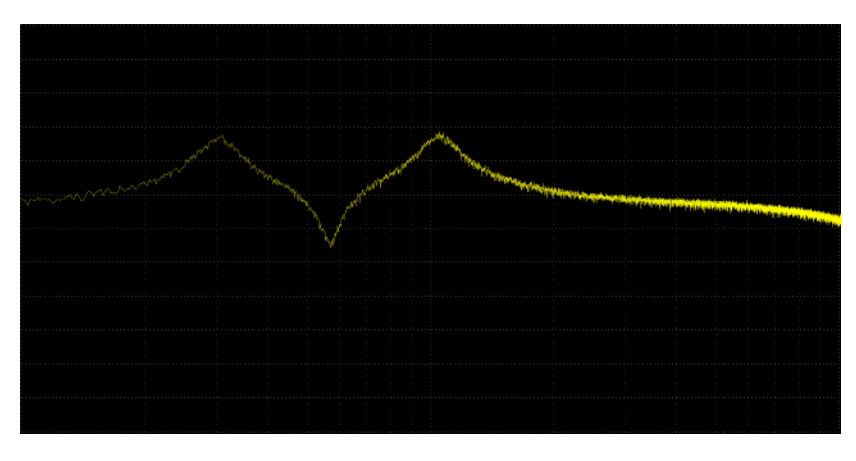

Une réponse en fréquence neutre avec un filtre peak, puis un notch et une autre peak.

#### **Notch, Peak, Notch**

Une réponse en fréquence neutre avec un filtre peak, puis un notch et un autre peak.

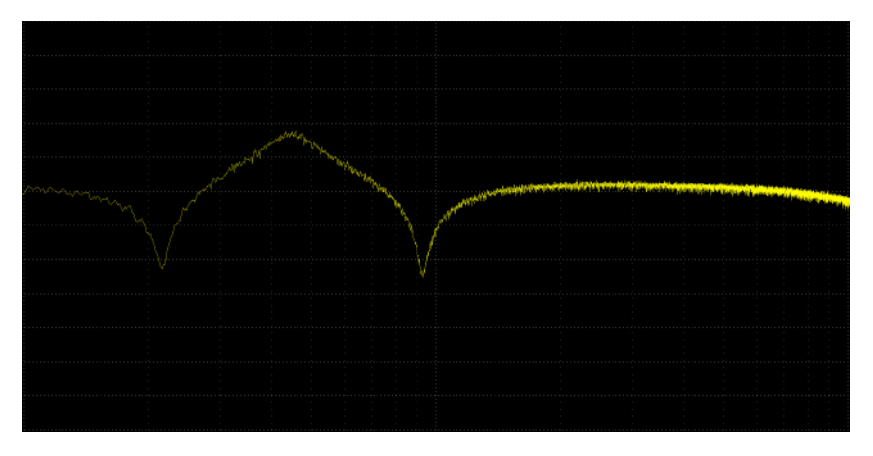

#### **2-Stage Phares**

SA248 Spectrum Intelligent Filter User Guide 35

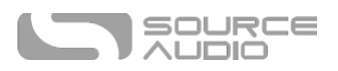

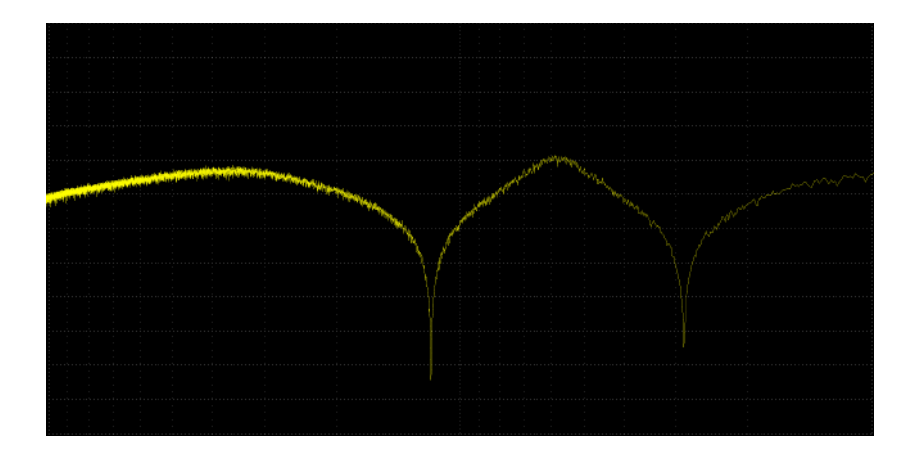

# **3-Stage Phares**

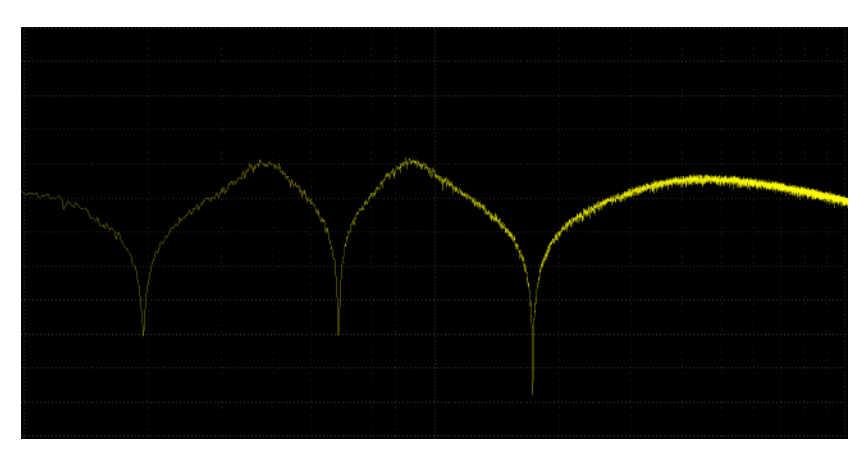

#### **1-Stage Phares**

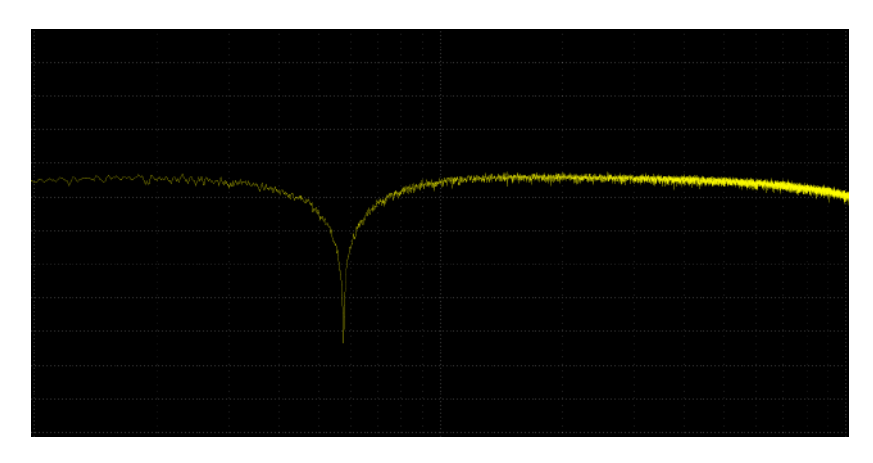

# **High-Pass**

SA248 Spectrum Intelligent Filter User Guide 36

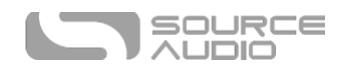

Les fréquences situées en dessous de la fréquence de coupure sont repliées, à un taux de 6 dB/octave. Un peak résonant se trouve sur la fréquence de coupure.

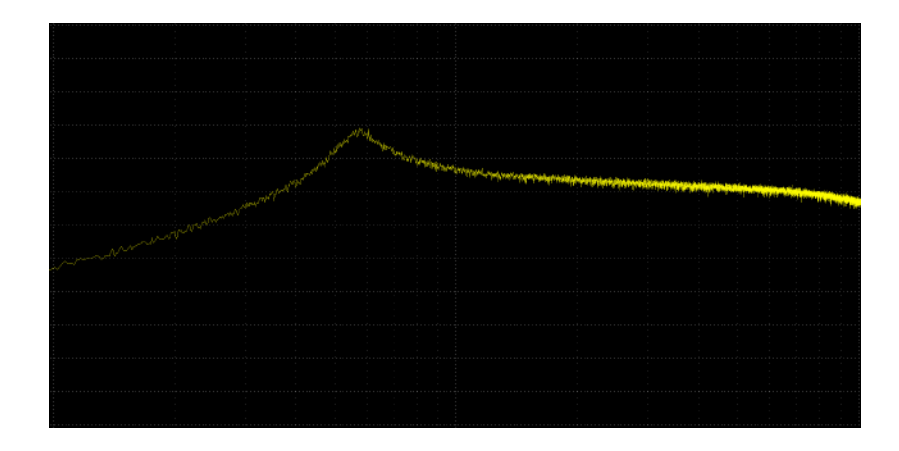

#### **High Pass, Peak**

Sommation d'un filtre passe-bande avec un passe-haut, au-dessus de la fréquence de coupure.

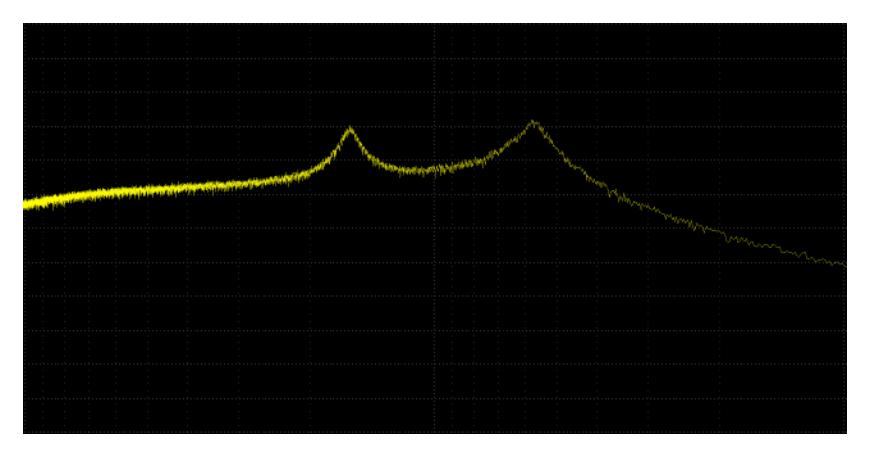

#### **Crybaby**

Une modélisation précise de la pédale de wah Cry Baby classique. Le réglage Q n'a pas d'effet.

SA248 Spectrum Intelligent Filter User Guide 37

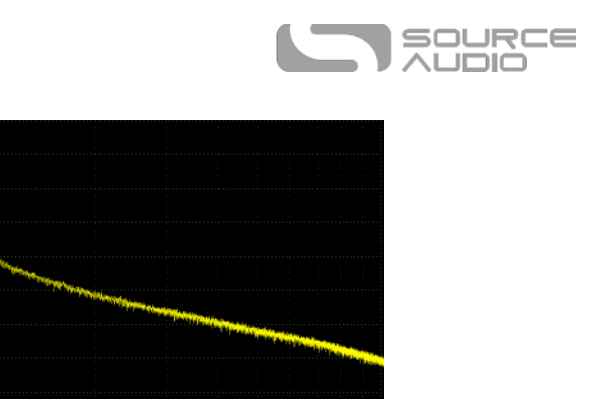

#### **Band pass 2**

Seule une plage de fréquence passe. Des réglages de Q plus élevés produisent une réponse plus étroite.

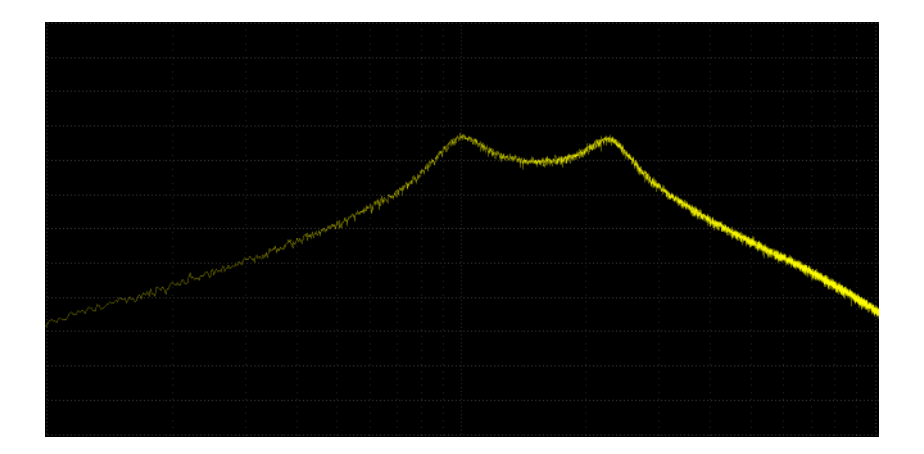

#### **Double Peak**

Sommation de l'entrée avec deux passe-bande. Mouvement indépendant.

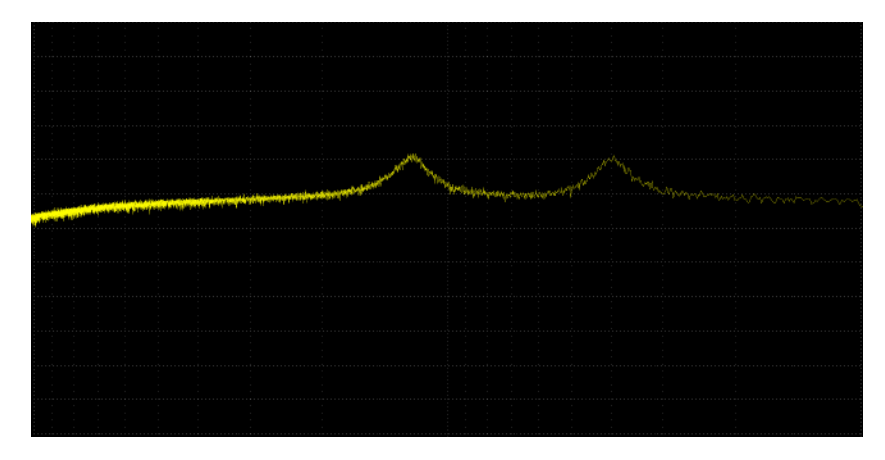

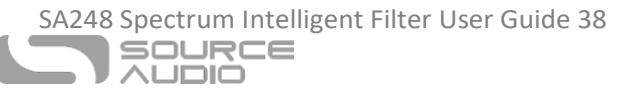

#### **6 Pole All Pass**

Une filtre passe-tout est un filtre qui implique une réponse neutre, mais dont la phase est inversée, avec plus d'inversion de phase sur les hautes fréquences que sur les basses. Lorsqu'il est modulé avec un LFO sinusoïdal autour des 6 Hz, un étrange vibrato se produit. C'est l'unique façon d'ajouter un vibrato au signal d'entrée.

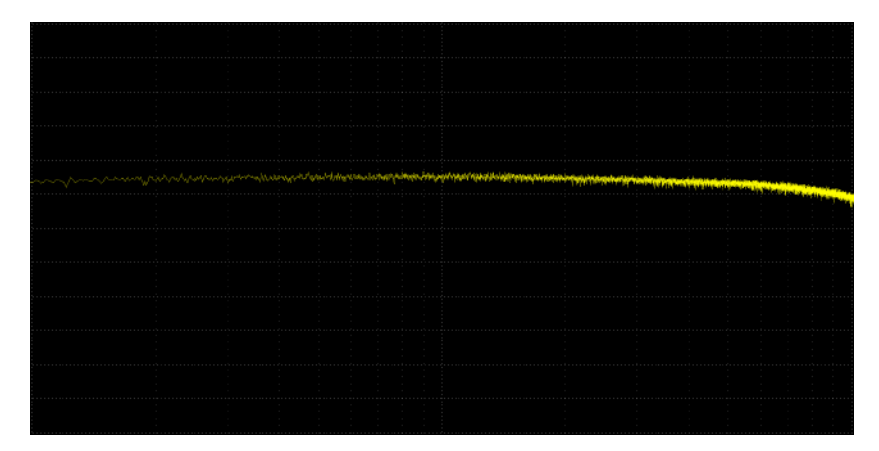

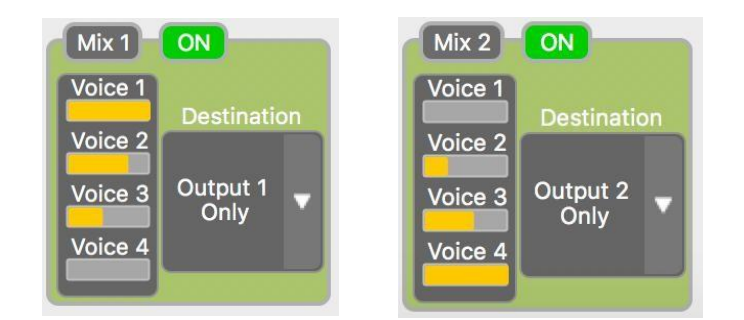

• Blocs Mix 1 et Mix 2 : Les 4 jauges numérotées Voice (de 1 à 4) permettent de suivre le ratio de signal routé à travers les processeurs 1 & 2. Veuillez noter qu'il est nécessaire de configurer la « Destination » de *Mix 1* vers *Output 1 Only* et *Mix 2* vers *Output 2 Only* pour créer des effets stéréo. Chaque position de voix dans le panorama stéréo est réglée avec le réglage Processor Pan dans chacun des blocs de voix.

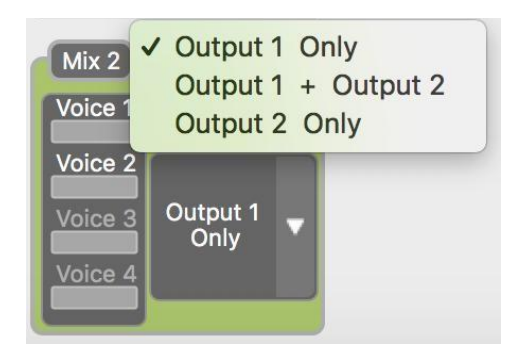

SA248 Spectrum Intelligent Filter User Guide 39

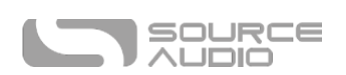

- Menus déroulants Destination : Choisissez la destination de sortie finale des processeurs 1 et 2. Il est possible de router votre signal comme suit :
	- o Output 1 Only : Dirige tous les signaux de ce processeur vers le jack Output 1 de la Spectrum.
	- o Output 1 + Output 2 : Dirige tous les signaux de ce processeur vers les deux jacks Output 1 & 2.
	- o Output 2 Only : Dirige tous les signaux de ce processeur vers le jack Output 2 de la Spectrum.

# Envelope 1 & 2

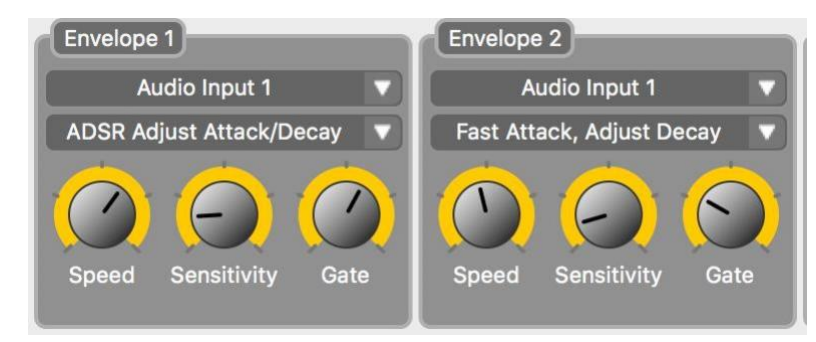

Les réglages Envelope 1 et 2 agissent sur l'amplitude et les filtres de modulation de chaque voix Spectrum. Les deux Envelope 1 et 2 fonctionnent indépendamment l'une de l'autre et peuvent être assignées à un ensemble de voix différentes.

• Menu déroulant Audio Input Selector : Sélectionne l'entrée audio (Audio Input 1 ou Audio

Input 2) à laquelle l'entrée Envelope répond. La capacité d'isoler le signal d'entrée auquel chaque enveloppe répond, permet de créer une enveloppe en « side chain », ce qui veut dire que l'enveloppe peut réagir à un signal qui ne provient pas forcément de l'une des voix ou qui n'est pas forcément dans le mix de sortie final de la Spectrum.

- Menu déroulant Envelope Type : Sélectionne la réponse de l'enveloppe. La Spectrum propose plusieurs types d'enveloppes différentes. Chacune dispose d'un jeu de réglages Attack, Decay, Sustain, et Release caractéristiques.
- Bouton Speed : Selon le type d'enveloppe sélectionnée ; le réglage Speed règle la vitesse d'ouverture/fermeture de l'enveloppe.
- Bouton Sensitivity : Règle la sensibilité de l'enveloppe au signal d'entrée. Baisser la sensibilité permet d'adopter un jeu de plus vigoureux et demandera au musicien d'attaquer les cordes avec plus de force pour « ouvrir » l'enveloppe complètement. Monter la sensibilité augmente la probabilité pour que l'enveloppe s'ouvre totalement avec un jeu plus léger.
- Bouton Gate : Règle la sensibilité d'un Gate interne sur les réglages *Envelope to Speed* et *Envelope to Depth* (situés dans le bloc *LFO 1 & 2*), ce qui veut dire que le Gate annule les filtres Speed et Depth du filtre du LFO lorsqu'il arrête de recevoir le signal d'entrée au-dessus de l'amplitude assignée. Monter le bouton Gate permet au LFO de diminuer sous des niveaux d'entrée de plus en plus élevés.

SA248 Spectrum Intelligent Filter User Guide 40

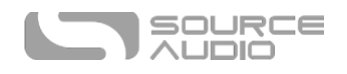

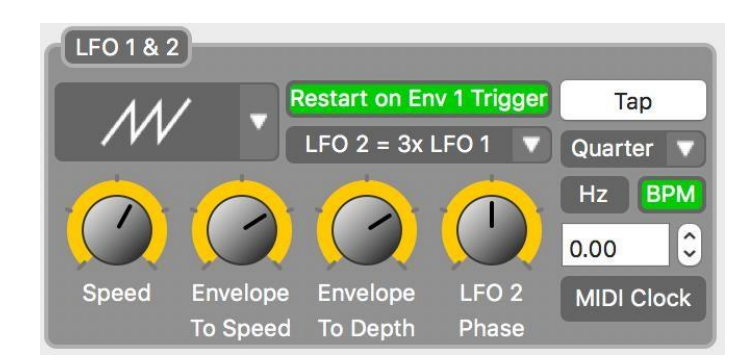

# LFO 1 & 2

Les LFOs (Oscillateurs à basse fréquence) peuvent être configurés pour contrôler la modulation de filtre.

- **Menu déroulant LFO Wave Shape Selector :** Sélectionne l'une de 14 formes d'ondes LFO différentes. Chaque forme d'onde évoque un caractère différent de la modulation Filter et de la modulation Tremolo. Faites votre choix dans une plage de sons allant de la modulation à onde sinusoïdale fluide (Sine) à la modulation à onde carrée hachée (Square).
- **Bouton Restart on Env 1 Trigger** : Activer ce bouton vous permet de redémarrer un motif LFO chaque fois qu'une note est jouée. Cela peut être particulièrement remarquable avec une vitesse de LFO lente ou des formes de LFO inhabituelles tels que la « 4 Step » ou la « Rising Saw ».
- **Menu déroulant LFO Time Ratio** : La Spectrum limite l'utilisateur à une forme d'onde LFO à la fois, mais il est possible de faire fonctionner deux LFO sur des divisions de temps différentes. Par exemple, en sélectionnant « LFO 2 = 2x LFO 1 », LFO 1 fonctionnera sur la division de temps d'une note noire tandis que LFO 1 fonctionne sur la division de temps d'une croche.
- **Bouton Speed :** Règle la périodicité (rate) du LFO. Veuillez noter que si LFO1 et LFO2

sont réglés sur des divisions de temps différentes, les deux périodicités vont augmenter ou diminuer proportionnellement, pendant les réglages du bouton Speed.

- **Envelope To Speed** : Cet effet agit sur le filtre d'enveloppe pour augmenter et diminuer l'amplitude du LFO. Tourner ce bouton vers la droite fera accélérer la vitesse de modulation pendant l'ouverture de l'enveloppe, puis ralentir pendant que la note résonne et que l'enveloppe se referme. Tourner ce bouton vers la droite augmente la période du LFO jusqu'au maximum.
- **Bouton Envelope to Depth** : Cet effet agit sur le filtre d'enveloppe pour augmenter et diminuer l'amplitude du LFO. Tourner ce bouton vers la droite fera augmenter l'amplitude de modulation pendant l'ouverture de l'enveloppe, puis diminuer pendant que la note résonne et que l'enveloppe se referme. Tourner ce bouton vers la droite augmente l'amplitude du LFO jusqu'au maximum.
- **Bouton LFO 2 Phase** : Augmente le décalage de phase entre LFO2 et LFO1. Tourner le bouton au maximum crée une inversion de phase complète entre les deux LFO.
- **Bouton Tap Tempo** : Pressez ce bouton sur le même tempo qu'un batteur ou une piste de batterie pour écraser les réglages du bouton Speed et régler manuellement le LFO. Veuillez noter que si LFO1 et LFO2 sont réglés sur des divisions de temps différents, les deux périodicités vont augmenter ou diminuer proportionnellement, pendant les réglages du Tap Tempo.
- **Menu déroulant Beat Division** : Règle la division de temps du LFO1. Veuillez noter que la division de temps du LFO 2 est un sous-réglage du LFO 1 et qu'il peut être réglé dans le menu déroulant LFO Time Ratio.

SA248 Spectrum Intelligent Filter User Guide 41

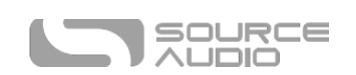

- **Bouton Hz** : Génère un système d'affichage en Hz à l'intérieur de la fenêtre LFO Speed Monitor. Veuillez noter qu'1,00 Hz = 60 battements par minute (BPM).
- **Bouton BPM :** Génère un affichage en BPM (Battements par minute) dans la fenêtre LFO Speed Monitor.
- **Fenêtre LFO Speed Monitor** : Surveille périodicité (rate) du LFO. Utilisez ce type de fenêtre pour entrer une valeur spécifique en Hertz ou BPM ou utilisez les flèches haut et bas pour régler le LFO de façon précise.
- **MIDI Clock**: Le LFO de la Spectrum répond également aux horloges MIDI externes qu'il peut recevoir via un port USB ou un Neuro Hub connecté.

# Pitch Detector

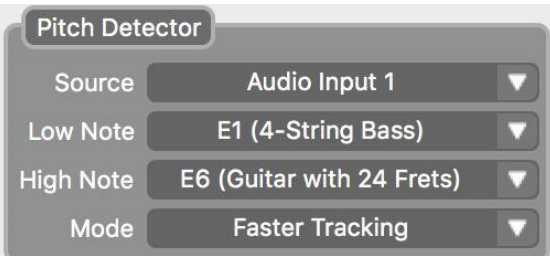

Le détecteur de pitch de la Spectrum est un algorithme qui détecte le pitch de l'instrument connecté et l'utilise comme un guide pour créer des effets de synthèse de pitch, de pitch shifting et d'harmoniseur. Dans la plupart des cas, l'utilisateur n'a pas besoin de s'inquiéter pour la réponse du détecteur de Pitch ceci étant dit, nous proposons toutefois des paramètres réglables qui affinent la détection de pitch et réduisent d'avantage la latence en améliorant la précision du pitch. Réduire la plage des notes que vous

pensez envoyer vers la Spectrum vous aidera à obtenir la meilleure réponse possible.

- **Menu déroulant Source :** Sélectionne le signal Input auquel répondra l'algorithme Pitch Detector.
- **Menu déroulant Low Note** : Choisissez la note la plus basse possible que vous voulez jouer. Vous pouvez sélectionner une note aussi basse que le si grave d'une basse 5 cordes.
- **Menu déroulant High Note :** Choisissez la note la plus haute possible que vous voulez jouer. Vous pouvez sélectionner une note aussi haute que la 24e frette d'une guitare 6 cordes.
- **Mode :** Le détecteur de pitch de la Spectrum dispose de deux modes différents. *Faster Tracking* est le mode par défaut et la meilleure option en jeu rapide. *High Accuracy Tracking* est le mode secondaire et sera plus adapté aux jeux plus lents où la précision du pitch est essentielle.

# Assignation des boutons

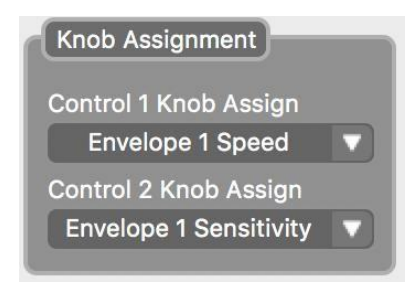

SA248 Spectrum Intelligent Filter User Guide 42

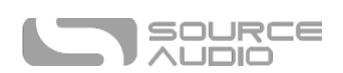

Utilisez les menus déroulants « Control 1 Knob Assign » et « Control 2 Knob Assign » pour sélectionner les paramètres que vous allez assigner aux boutons CONTROL 1 & CONTROL 2 en surface de la pédale.

#### Pilotage externe

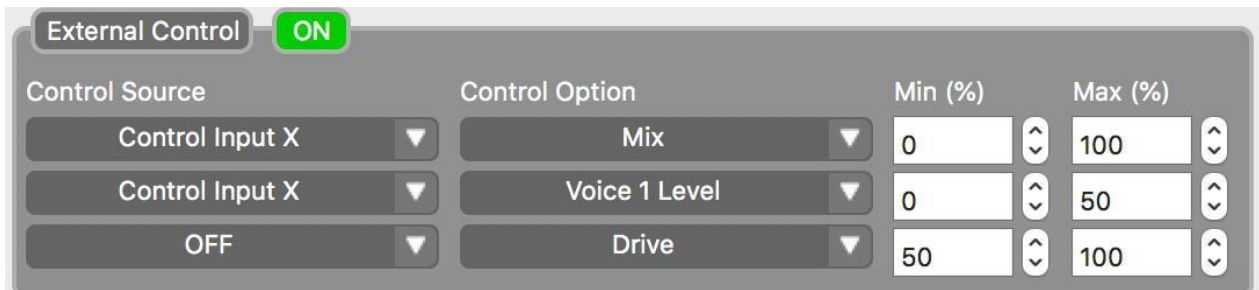

Le bloc « External Control » est utilisé lorsque des réglages d'expression sont assignés à des appareils tels que la Source Audio Dual Expression Pedal, le Hot Hand 3 Wireless Controller, aux autres appareils d'expression sont branchés au Neuro Hub. Tous les appareils d'expression se branchent sur le jack CONTROL INPUT situé sur la partie supérieure de la pédale avec un câble 1/8" TRRS.

- **Bouton On :** Active/désactive les réglages externes.
- **Control Source :** Il est possible de contrôler jusqu'à 3 paramètres avec un réglage d'expression externe - chacune des trois rangées du bloc « External Control » est assignable à un seul paramètre. Utilisez les menus déroulants « Control Source » pour sélectionner le type de réglage externe utilisé. Il y a trois options différentes dans ce menu.
	- o **Control Input X :** Choisissez cette option lorsque vous utilisez une pédale ou l'axe

X du Hot Hand 3 Wireless Controller.

- o **Control Input Y :** Choisissez cette option lorsque vous utilisez l'axe Y du Hot Hand 3 Wireless Controller.
- o **Expression (Hub/MIDI) :** Choisissez cette option lorsque vous utilisez un réglage d'expression branché sur les jacks EXP IN ou SENSOR IN du Neuro Hub.
- o **OFF :** Utilisez cette option pour désactiver le réglage d'expression pour toute la rangée.
- **Control Option :** Choisissez parmi une longue liste de paramètres disponibles pour le réglage d'expression.
- **Min (%) et Max (%) :** Réglez les points hauts et bas pour chaque paramètre recevant les messages d'expression. Régler *Min (%)* sur 0 et *Max (%)* assignera toute la plage du paramètre au réglage d'expression.

SA248 Spectrum Intelligent Filter User Guide 43 SOURCE **JUDIO** 

# Routage & Options

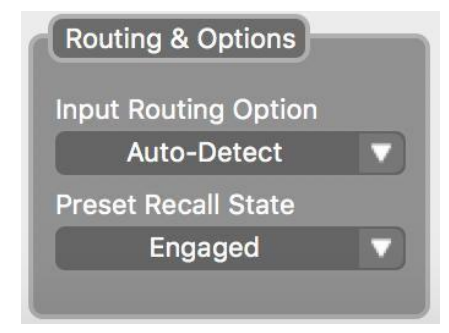

Les entrées et sorties stéréo de la Spectrum permettent des effets stéréo spectaculaires et de nombreuses options de routage de signal complexes, ce qui inclut les branchements en « side chain » et l'insertion de pédales externes dans le chemin de signal. Les branchements en side chain sont particulièrement utiles avec les filtres d'enveloppe, parce qu'un signal clair est envoyé vers les détecteur de pitch, tandis que le signal traité est envoyé vers la section de filtre. Vous trouverez un modèle de branchement en side chain très utile comme preset d'usine dans la bibliothèque de preset Neuro. La plupart des routages en sortie stéréo peuvent être effectués avec les paramètres Processor Pan de chaque voix combinés avec le menu déroulant final « Destination » dans les blocs MIX1 & 2. (Consultez la section Processor Pan pour plus de détails sur le routage stéréo)

- **Input Routing Option:** Sélectionnez la configuration par défaut des jacks d'entrée. Il y a quatre options différentes :
	- o **Auto Detect (par défaut) :** Ceci est le réglage par défaut : il détecte les sorties jacks en cours d'utilisation et configure le routage en conséquence.
	- o **Single Input 1 :** Utilisez ce réglage si avez un seul câble instrument branché sur l'entrée 1.
	- o **Dual Input 1 & 2 :** Utilisez ce réglage si vous avez des câbles branchés sur les deux sorties 1 & 2.
	- o **External Loop (Pre-Processing) :** Il est possible de régler manuellement la plupart des routages d'entrées et sorties stéréo en combinant le paramètre Processor Pan de chaque bloc Voice et le menu déroulant « Destination » dans les blocs MIX. Cela inclut les boucles d'effet soit entre les voix soit à la fin du chemin de signal. La seule

option de routage qui ne peut pas être réalisée manuellement est la boucle d'effet externe qui place l'effet externe en amont du processeur Voice de la Spectrum. Si vous désirez créer une boucle d'effet externe pre-Voice, choisissez cette option. Voir le schéma ci-dessous pour mieux comprendre le routage.

SA248 Spectrum Intelligent Filter User Guide 44

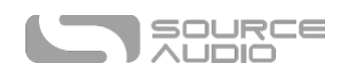

# **External Loop Pre-Effect** Spectrum Intelligent Filter **External** Peda

• **Preset Recall State :** Choisissez l'état Engaged/Disengaged (actif/inactif) du preset lorsque vous le rappelez avec un message MIDI Program Change (PC)

SA248 Spectrum Intelligent Filter User Guide 45

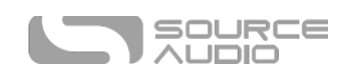

# Presets

La section « Presets », située sur le côté droit de l'interface Neuro Desktop de la Spectrum, indique l'emplacement de tous les presets stockés par la pédale. La section « Presets » est aussi l'endroit ou les utilisateurs peuvent accéder aux presets publiés par les autres utilisateurs de la Spectrum Filter. Deux vues sont disponibles dans la section « Presets ». Cliquez sur l'icône intitulée « Device » ou « Cloud » (située sur le carré bleu dans le coin en haut à droite) pour ouvrir chacune des deux vues.

## Device

En cliquant sur l'icône *Device* en haut à gauche de la section *Presets*, vous ouvrirez l'interface Device. Cette vue montre les presets sauvegardés sur les 128 emplacements possibles dans la Spectrum. Cette vue contient également des boutons pour sauvegarder, exporter, importer et publier des presets :

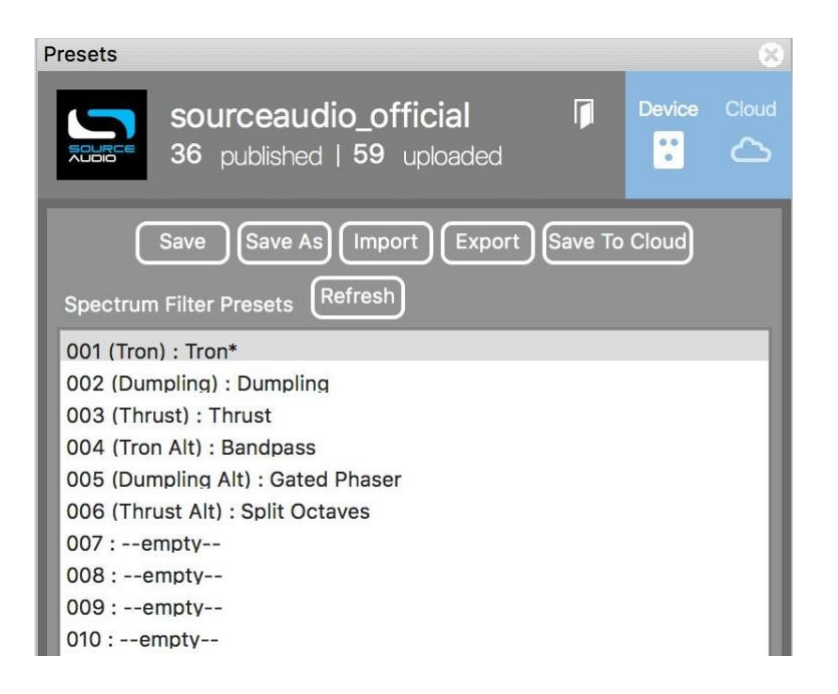

- **Bouton Save :**Si vous avez édité un preset pré-existant, utilisez le bouton Save pour mettre le preset à jour sans modifier son nom ni sa position.
- **Bouton SAVE AS :** Après avoir créé un nouveau preset, appuyez sur le bouton Save As et vous serez invité à le nommer et à choisir son numéro de preset.
- **Bouton IMPORT :** Permet d'uploader un fichier .pre vers votre Neuro Desktop Editor. En cliquant sur le bouton IMPORT, le logiciel vous demandera de trouver le fichier .pre. Allez sur votre répertoire de presets Neuro, sélectionnez le fichier désiré et uploadez-le.
- **Bouton EXPORT :** Utilisez le bouton EXPORT pour sauvegarder un preset sur votre ordinateur. Les presets sont sauvegardés sous forme de fichiers .pre et peuvent être stockés partout sur votre ordinateur (nous recommandons toutefois la création d'un fichier dédié pour le stockage de vos presets). Après la création d'un preset, cliquez sur le bouton Export - une fenêtre s'affichera pour vous demander de nommer, de tagger et de choisir un emplacement pour le fichier.
- **Bouton SAVE TO CLOUD :** Il est également possible de sauvegarder votre preset sur un stockage de type Cloud privé ou de le publier pour le partager avec la communauté des utilisateurs de Spectrum.

SA248 Spectrum Intelligent Filter User Guide 46

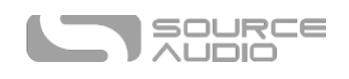

Après avoir créé un preset, cliquez sur le bouton SAVE TO CLOUD. Une boite de dialogue s'affichera pour vous demander de le nommer et de lui ajouter une description. Elle vous demandera également un lien YouTube ou SoundCloud (facultatif). Les liens YouTube et Soundcloud vous permettent d'intégrer des échantillons sonores de votre preset pour que les autres puissent rapidement entendre ce que vous avez créé. À partir de ce moment, vous pouvez soit le sauvegarder (*Save*) sur votre cloud de stockage privé (disponible dans l'onglet My Library de la vue Cloud) ou le sauvegarder et le publier (*Save and Publish*) pour le partager avec le reste de la communauté Spectrum.

- **Bouton REFRESH :** Appuyez sur le bouton Refresh pour restaurer les éditions que vous avez faites à partir du Neuro Desktop à l'état précédant votre dernière procédure de sauvegarde (SAVE).
- **SPECTRUM INTELLIGENT FILTER PRESETS :** Ce champs, situé en dessous des boutons Device, affiche tous les presets qui ont été sauvegardés directement sur votre pédale Spectrum. Ils

sont numérotés de 1 à 128. Les six premières positions de presets sont directement accessibles via les trois positions du sélecteur et les deux banques de presets de la Spectrum. Le reste est accessible via un contrôleur MIDI interne hôte avec possibilités de branchement en USB.

## Cloud

En cliquant sur l'icône Cloud en haut à gauche de la section *Presets* ouvre l'interface Cloud. Cette vue affiche les onglets de presets *Community, Factory, My Library, et My Published.* Cliquez sur chacun des onglets respectifs pour accéder à son cloud contenant une collection unique de presets utilisateur. Cette vue Cloud inclut également une section Search/Filter juste en dessous des onglets.

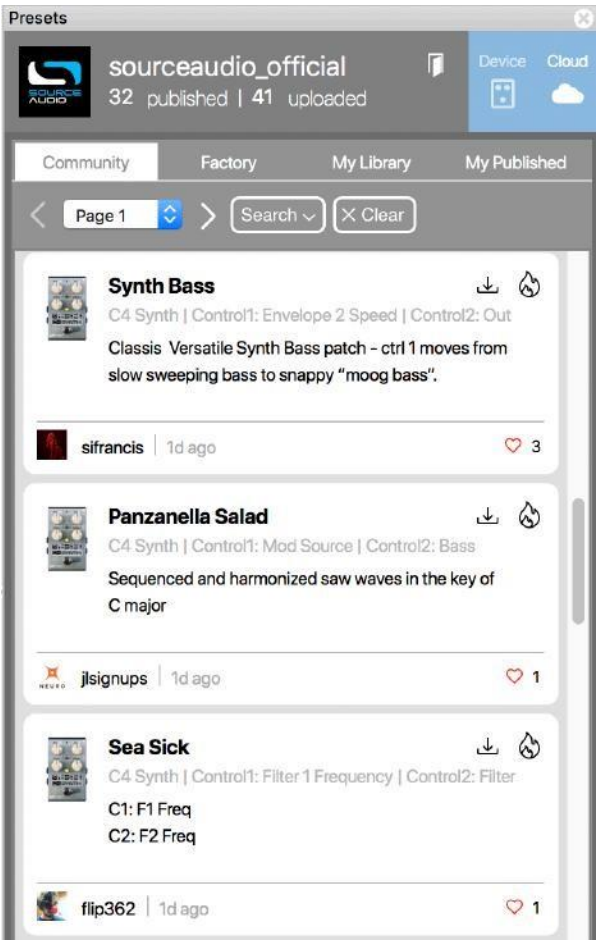

SA248 Spectrum Intelligent Filter User Guide 47

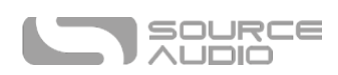

# Browse, Burn, and Play

Le Cloud permet d'explorer le vaste paysage sonore de presets Spectrum crées par l'équipe Source Audio et la communauté grandissante des utilisateurs de Spectrum. « Naviguez, enregistrez et jouez », c'est aussi simple que cela.

L'illustration ci-dessus montre la vue « Cloud » des presets utilisateur Spectrum Filter. Pour tester un preset, il suffit de cliquer sur la liste de presets. Le preset choisi sera instantanément chargé sur votre pédale Spectrum. Si vous aimez ce que vous entendez, cliquez sur l'icône BURN ou DOWNLOAD située en haut à droite de la liste de presets. Si vous désirez sauvegarder le son directement sur l'une des positions du sélecteur sur votre Spectrum (ou l'un des 128 presets accessibles via MIDI), il suffit de cliquer sur l'icône BURN (la flamme) pour uploader le preset directement sur votre pédale. Après avoir cliqué sur l'icône BURN, une boîte de dialogue s'affichera pour vous demander où vous désirez enregistrer le preset. Choisissez un emplacement et cliquez sur SAVE. Le preset est désormais chargé dans votre

Spectrum et prêt à l'emploi.

Pour sauvegarder un Preset vers votre bibliothèque de Presets personnelle, cliquez sur l'icône Download et pressez SAVE. Le preset sera automatiquement enregistré dans l'onglet MY LIBRARY.

- **Onglet COMMUNITY :** Cliquez sur l'onglet Community pour voir tous les presets créés par la communauté Neuro tout entière. Pour tester un preset, il suffit de cliquer sur la liste de presets. Le preset choisi sera instantanément chargé sur votre pédale Spectrum.
- **Onglet FACTORY :** Contient des presets créés par l'équipe Source Audio et autres aficionados de synthétiseurs.
- **Onglet MY LIBRARY :** Contient tous les presets que vous avez sauvegardés dans votre bibliothèque de presets personnelle.
- **Onglet MY PUBLISHED :** Contient tous les presets que vous avez publiés et mis à disposition de la communauté Spectrum entière.

SA248 Spectrum Intelligent Filter User Guide 48

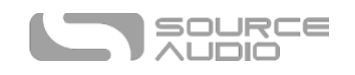

# <span id="page-42-0"></span>Mise en série des communications Neuro

Lorsque vous faites fonctionner plusieurs pédales Source Audio One Series en série, il est possible de conserver la communication Neuro entre chaque pédale à l'aide d'un simple câble Neuro. Source Audio fabrique des coupleurs conçus spécifiquement pour brancher plusieurs produits « One Series » en série. Ces coupleurs sont disponibles sur la boutique Reverb.com de Source Audio.

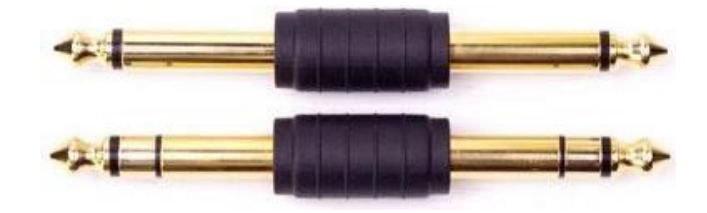

Un jeu de câbles TS et TRS standard fonctionne également (nous vous recommandons les câbles plats TS et TRS fabriqués par Rockboard). Les exemples ci-dessous expliquent comment faire vos branchements Neuro en série au sein d'une configuration mono et stéréo.

## Chemin de signal audio mono avec données Neuro en série.

Dans le cas d'un chemin de signal purement mono, les données Neuro peuvent être envoyées vers le premier effet directement depuis l'appareil mobile puis transmis au second via un câble TRS.

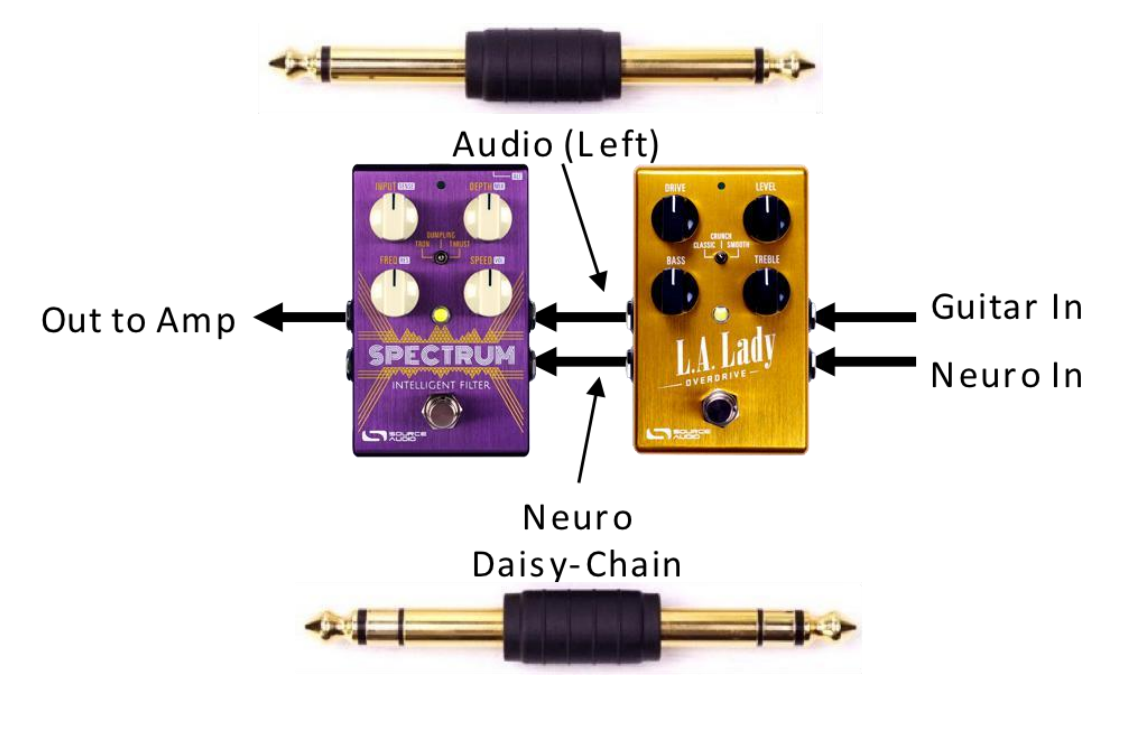

SA248 Spectrum Intelligent Filter User Guide 49

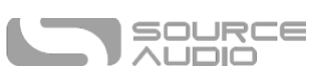

## Chemin de signal audio mono vers stéréo avec données Neuro en série.

Dans le cas d'un chemin de signal divisant un signal d'entrée mono vers des sorties stéréos, les données Neuro peuvent être envoyées directement depuis votre appareil mobile vers le premier appareil dans la chaîne puis renvoyées vers des effets successifs via des câbles TRS. Le signal audio est transmis par le même câble.

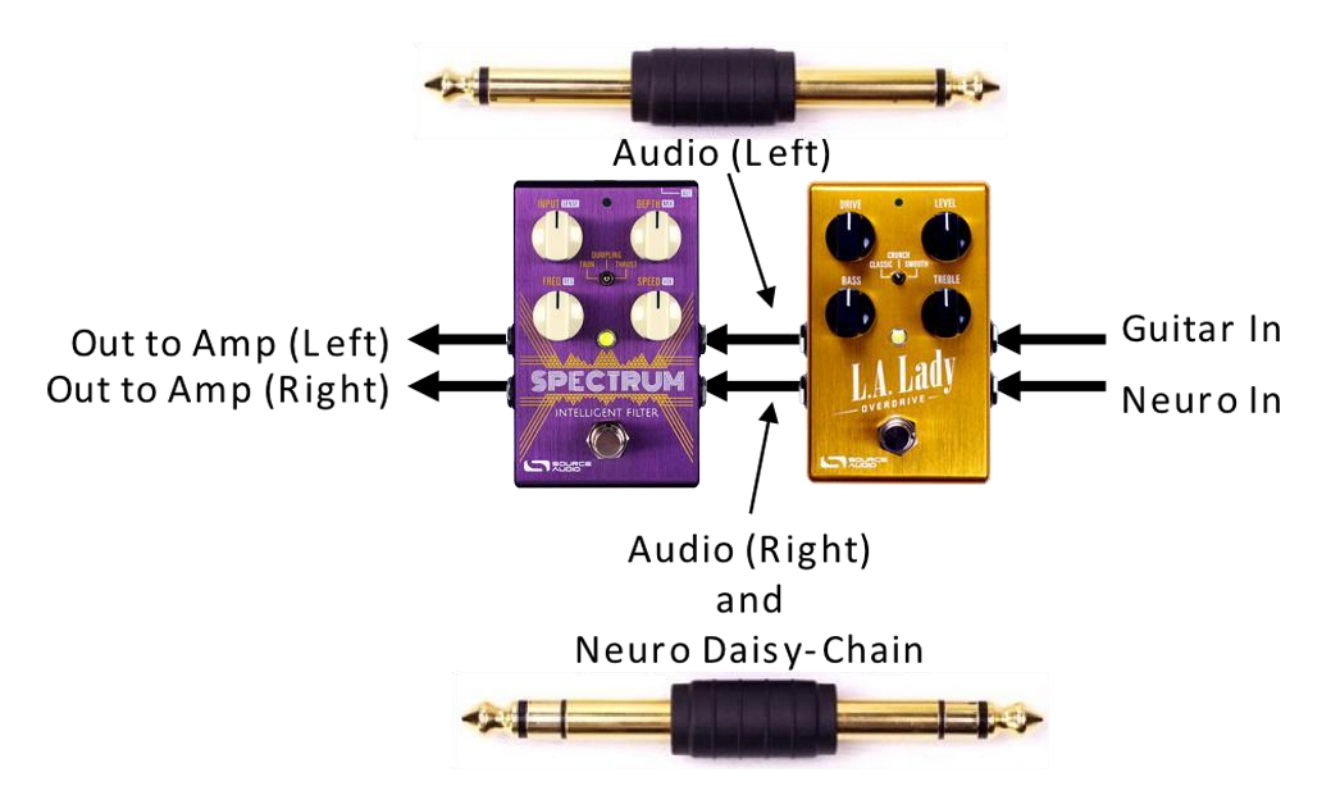

# MIDI via Port USB Port ou Neuro Hub

La Spectrum répond aux messages MIDI Program Change (PC) et Conitnuous Controller (CC) via un mini

port USB.

Le port USB de la Spectrum est plug-and-play pour les stations audionumériques logicielles sur ordinateurs Windows et Mac. La Spectrum utilise des pilotes nativement compatibles. Aucun pilote particulier n'est nécessaire. Il suffit de mettre la pédale sous tension et de la connecter à un ordinateur en utilisant un câble USB. L'ordinateur devrait automatiquement reconnaître la Spectrum qui sera identifiée en tant que « Source Audio One Series » par le système d'exploitation.

Un dispositif hôte MIDI avec USB pourra également contrôler la Spectrum. La Spectrum répond à la plupart des appareils, mais certains ne génèrent pas suffisament de puissance pour que la Spectrum les reconnaisse en tant qu'hôtes MIDI (la MIDI Baby et qCONNECT de Disaster Area Designs en sont deux exemples). Si votre Spectrum ne répond pas à votre appareil hôte MIDI, essayez de cocher l'option *USB-MIDI Skip Power Check* dans le menu *Hardware Options* du Neuro Editor.

# Canal MIDI

Par défaut, la Spectrum répond au canal MIDI 1. La Spectrum ignore tous les messages MIDI qui ne sont pas envoyés sur son canal. Le canal d'entrée MIDI de la Spectrum peut être changé dans le menu Hardware Options des éditeurs Neuro.

SA248 Spectrum Intelligent Filter User Guide 50

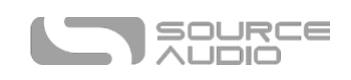

Veuillez noter que le canal d'entrée MIDI est un réglage **général** qui ne peut pas être sauvegardé dans un preset. Certains fabricants commencent à compter les canaux MIDI à partir de zéro (de 0 à 15) alors que Source Audio utilise la convention qui compte les canaux de 1 à 16.

## La Spectrum Intelligent Filter et le Neuro Hub

Actuellement la Spectrum ne peut pas recevoir de message MIDI Program Changes (PC) et changer de presets via le Neuro Hub. Les messages PC ne peuvent arriver que par le port USB de la Spectrum. Cependant, la Spectrum peut recevoir des messages CC via une connexion Neuro Hub.

# Mapping MIDI CC Personnalisé

La Spectrum Synth a très peu de mapping MIDI par défaut - les messages MIDI CC doivent être mappés avec le Neuro Desktop Editor. Les mapping MIDI CC sont généraux ; Ils s'appliquent en toute situation, quel que soit le preset actif.

Pour créer un mapping MIDI CC personnalisé, suivez ces étapes :

- 1. Connectez votre Spectrum au Neuro Desktop Editor.
- 2. Dans le menu de la barre supérieur, sélectionnez *Device* > *Edit Device MIDI Map* à partir du menu déroulant.
- 3. La fenêtre *Spectrum MIDI Map Editor* s'ouvrira. Faites défiler jusqu'à la valeur MIDI CC que vous désirez mapper et sélectionnez le menu déroulant des messages CC. Une liste de paramètres apparaitra.
- 4. Sélectionnez les paramètres que vous désirez assigner aux messages CC choisis. La procédure est terminée.

La Spectrum est livrée avec certaines fonctions et paramètres pré-mappés. Les tableaux suivants listent les mappings MIDI effectifs.

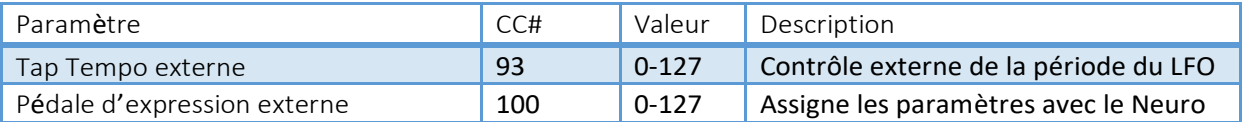

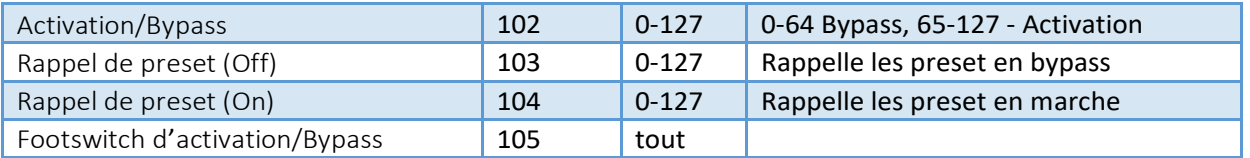

Pour des paramètres tels que Mix et Level qui sont normalement contrôlés par les boutons, la plage entière des valeurs de contrôleur continu allant de 0 à 127 sera mappée sur la plage du bouton.

Pour le footswitch d'activation/bypass, les valeurs continuous control allant de 0 à 63 bypassent la Spectrum et les valeurs allant de 64 à -127 l'activent.

Tout message MIDI CC de 0 à 127 peut être mappé pour contrôler la Spectrum.

Chaque numéro CC ne peut contrôler qu'un paramètre à la fois. Si vous essayez de mapper un CC qui a déjà été assigné à un autre paramètre, le mapping précédent sera écrasé.

SA248 Spectrum Intelligent Filter User Guide 51

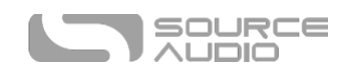

Plusieurs CC peuvent être mappés sur le même paramètre bien que cela ne soit pas très utile.

#### *Horloge MIDI*

Le LFO du synthétiseur de la Spectrum se synchronise sur les messages de l'horloge MIDI (également appelés MIDI timing clock ou MIDI beat clock). L'horloge MIDI est dépendante du tempo et utilisée pour garantir la synchronisation de plusieurs appareils MIDI interconnectés. La Spectrum permet une utilisation plus courante de l'horloge MIDI lorsque vous enregistrez avec un clic de piste dans une station audionumérique sur ordinateur. L'horloge MIDI peut être envoyée directement à la Spectrum via USB-MIDI ou Neuro Hub.

L'horloge MIDI de la Spectrum peut être activée au sein de la Spectrum sur la base des presets sélectionnés. Pour activer l'horloge MIDI, rendez-vous sur le bloc *LFO 1 & 2* de l'interface Neuro Desktop Sound Editor et sélectionnez le bouton *MIDI Clock*. La Spectrum commence sa synchronisation MIDI Clock dès qu'elle reçoit le premier message MIDI Clock. Si le tempo varie, la périodicité des messages de l'horloge MIDI changera aussi et la Spectrum s'ajustera pour se resynchroniser comme il se doit.

Utilisez le menu déroulant *Beat Division* dans le bloc *LFO 1 & 2* du Neuro Editor pour sélectionner la subdivision rythmique de l'horloge MIDI entrante. Les options de divisions de temps (Beat Division) sont *noire, croche, croche pointée, triolet et double croche*.

La Spectrum ne se synchronise pas sur les messages MIDI timecode contenant des horodatages SMPTE.

## Mise à jour du firmware de la Spectrum Intelligent Filter

Les mises à jour du firmware se font à l'aide du Neuro Desktop Editor. Téléchargez la dernière version du Neuro Desktop Editor à partir de la page de téléchargement Source Audio. Ouvrez le Neuro Desktop mis à jour et connectez la Spectrum à l'ordinateur en utilisant un câble mini-USB. Si le firmware de la Spectrum nécessite une mise à jour, l'icône Firmware Update (avec la flèche) situées dans le champ « Connections » sera encadrée en jaune. Cliquez simplement sur l'icône Firmware Updated et suivez les instructions.

SA248 Spectrum Intelligent Filter User Guide 52

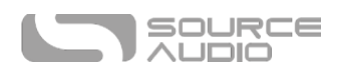

# Caractéristiques de la Spectrum Intelligent Filter

## Dimensions :

- longueur :  $11.63$  cm  $(4.58$  po)
- Largeur : 7.00 cm (2.75 po)
- Hauteur (boutons et footswitch exclus) : 3.71 cm (1.46 po)
- Hauteur (boutons et footswitch inclus) : 5.61 cm (2.21 po)

## Poids

• 280 grammes (0.625 livres)

## Alimentation

- 9 V C.C., 165 mA minimum (195 mA maximum si connectée à un contrôleur externe qu'elle fournit en alimentation)
- Jack d'alimentation à pointe négative (gaine positive), 2,1 mm de diamètre interne, 5,5 mm de diamètre externe

# Performances audio

- Niveau d'entrée maximum :  $+6$  dBV = 8,2 dBu = 2 V RMS = 5,6 V p-p
- Impédance d'entrée : 1 mégohm (1 MΩ)
- Impédance de sortie : 600 mégohms (600 MΩ)
- Plage dynamique (chemin de signal audio) : 108 dB
- Conversion audio : 24 bits
- Chemin de signal numérique : 56 bits
- Universal Bypass<sup>™</sup> (true bypass basé sur des relais et bypass analogique bufférisé)

# Résolution des problèmes

#### Général

**Réinitialisation des paramètres d'usine :** Pour revenir aux paramètres d'usine de la Spectrum, nettoyer toutes les données utilisateur, les presets, les mappings d'expression et les types d'effet personnalisés, effectuez une réinitialisation en utilisation l'une des méthodes décrites ci-dessous.

#### Réinitialisation matérielle

Débranchez l'alimentation. En maintenant le footswitch enfoncé, reconnectez l'alimentation. La LED principale et la LED témoin s'allumeront pendant quelques secondes. Lorsque la réinitialisation est terminée, les deux LEDs s'éteindront. Vous pourrez relâcher le footswitch.

## Réinitalisation via l'application Neuro

Avec l'application Neuro, allez sur Hardware Settings et choisissez l'option Factory Reset.

SA248 Spectrum Intelligent Filter User Guide 53

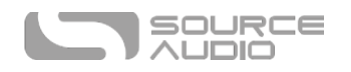

#### Réinitalisation via le Neuro Desktop Editor

Branchez votre Spectrum au Neuro Desktop Editor. Dans le menu de la barre supérieure, sélectionnez Device > Factory Reset >, lorsque la fenêtre Confirm Factory Reset apparait, sélectionnez « Yes ».

#### Bruit

**Source d'énergie :** Assurez-vous d'utiliser l'alimentation fournie par le fabricant ou une source d'alimentation isolée ou le port d'alimentation d'une pédale fournissant 9 V et un minimum de 165 mA.

#### **Source sonore proche :** Éloignez la pédale des alimentations et autres

équipements.

**Autres équipements :** Retirez les autres effets de la chaîne de signal ; voyez si le

bruit persiste.

**Mauvais câbles :** Changez de câble audio.

**Boucle de masse USB :** Lorsque la pédale est connectée à un ordinateur à l'aide d'un câble USB, un bruit peut apparaître dans le signal audio. Cela est souvent dû à une boucle de masse due au fait que la Spectrum et l'ordinateur fonctionnent avec des alimentations séparées. Si vous utilisez un ordinateur portable, débrancher l'alimentation et fonctionner sur batterie permet réduire ce bruit. Les écrans externes sont souvent la première source de bruit ; les mettre hors tension peut souvent résoudre les problèmes de bruit.

# L'appareil ne semble pas fonctionner / Aucune LED ne s'allume

**L'effet est bypassé :** Pressez le footswitch pour activer l'effet et voyez si la LED principale s'allume.

**Alimentation incorrecte :** Utilisez une alimentation appropriée. Reportez-vous à la rubrique 9 V CC (Alimentation) pour plus de détails.

**Fiche de câble oxydée :** Vérifiez que la fiche d'alimentation n'est pas oxydée. Changez d'alimentation si nécessaire.

# Foire aux questions

# Quel type d'instruments puis-je connecter aux entrées de la Spectrum ?

La Spectrum est équipée d'entrées à haute-impédance (~ 1 M $\Omega$ ). Elle peut accepter des sources de signal à haute impédance telles que des guitares/basses avec des micros passifs mais aussi des sources à basse impédance telles que des circuits audio de niveau ligne, des guitares/basses à micros actifs, des claviers électroniques ou des sorties de table de mixage. Le circuit d'entrée peut gérer des signaux allant jusqu'à 5,6 V.

# Puis-je alimenter la Spectrum directement en USB sans passer par l'alimentation 9 volts.

Non. L'USB ne fournit que 5 volts alors que la Spectrum nécessite 9 volts. De ce fait, la Spectrum ne peut pas être directement alimentée par USB. Assurez-vous que vous avez branché l'alimentation 9 V CC incluse lorsque vous connectez le port USB de la Spectrum.

# Lorsque je connecte la Spectrum à une interface d'enregistrement ou à une table de mixage, dois-je utiliser une entrée Lo-Z (microphone) ou Hi-Z (ligne/instrument) ?

La sortie de la Spectrum fonctionnera à basse impédance lorsque l'effet est actif ou en mode bypass bufférisé. Elle fonctionnera aussi sous haute impédance lorsque vous utilisez le mode true bypass et une guitare à micros passifs.

C'est pour cela qu'il est recommandé d'utiliser une entrée à haute impédance (Hi-Z) sur votre interface d'enregistrement ou console de mixage pour éviter toute perte de signal.

SA248 Spectrum Intelligent Filter User Guide 54

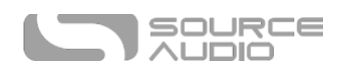

# Puis-je utiliser la Spectrum dans la boucle d'effets de mon ampli ?

L'entrée audio peut accepter jusqu'à 8,2 dBu ou 5,6 Volts en valeur crête à crête, ce qui permet de l'utiliser avec la plupart des boucles d'effets d'ampli. Pour éviter tout « clipping », consultez au préalable la documentation de votre ampli pour vérifier que le niveau d'envoi maximum est inférieur à la valeur 5,6 V en valeur crête à crête.

# Comment puis-je mettre le firmware à jour ?

Les mises à jour du firmware se font à l'aide du Neuro Desktop Editor. Téléchargez la dernière version du Neuro Desktop Editor à partir de la page de téléchargement Source Audio. Ouvrez le Neuro Desktop mis à jour et connectez la Spectrum à l'ordinateur en utilisant un câble mini-USB. Si le firmware de la Spectrum nécessite une mise à jour, l'icône Firmware Update (avec la flèche) situées dans le champ « Connections » sera encadrée en jaune. Cliquez simplement sur l'icône Firmware Updated et suivez les instructions.

## Gatekeeper Mac

Les utilisateurs de Mac peuvent voir ce message d'avertissement lorsqu'ils ouvrent le logiciel de mise à jour : « L'application ne peut pas s'ouvrir parce qu'elle n'a pas été téléchargée depuis le Mac App Store ». Pour faire fonctionner le logiciel de mise à jour, veuillez-vous référer aux étapes indiquées dans cet article du support Apple : https://support.apple.com/en-us/HT202491.

# Patins en caoutchouc

La Spectrum dispose d'un boîtier en aluminium plat qui simplifie l'application de velcro et le montage sur pedalboard. De plus, des patins adhésifs en caoutchouc sont inclus dans la boîte de la Spectrum. Appliquer les patins en caoutchouc sur la pédale évite qu'elle ne glisse sur les surfaces lisses telles que des parquets.

# Instructions d'élimination

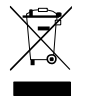

Si vous en avez la possibilité, veuillez déposer l'appareil dans un centre de recyclage pour appareils électroniques. Ne jetez pas cet appareil avec les ordures ménagères.

Pour une conformité totale avec la norme EN 61000-4-6, le câble d'entrée doit mesurer moins de 3 m.

SA248 Spectrum Intelligent Filter User Guide 55

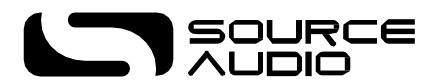

©Source Audio LLC | 120 Cummings Park, Woburn, MA 01801 | États-Unis [www.sourceaudio.net](http://www.sourceaudio.net/)

SA248 Spectrum Intelligent Filter User Guide 57